# M MAKLEE

software engineering<br>solutions

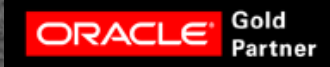

# **OpenVMS** Performance Sandbox (Apr'2016)

#### Maklee Engineering

Christian Moser Chief Technology Officer cmos@maklee.com

### "Keep looking below surface appearances. Don't shrink from doing so just because you might not like what you find."

Colin Powell

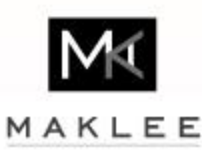

#### The Easy Way…

• As mentioned MANY times in the past, the easiest way to improve performance is to throw more hardware on the problem

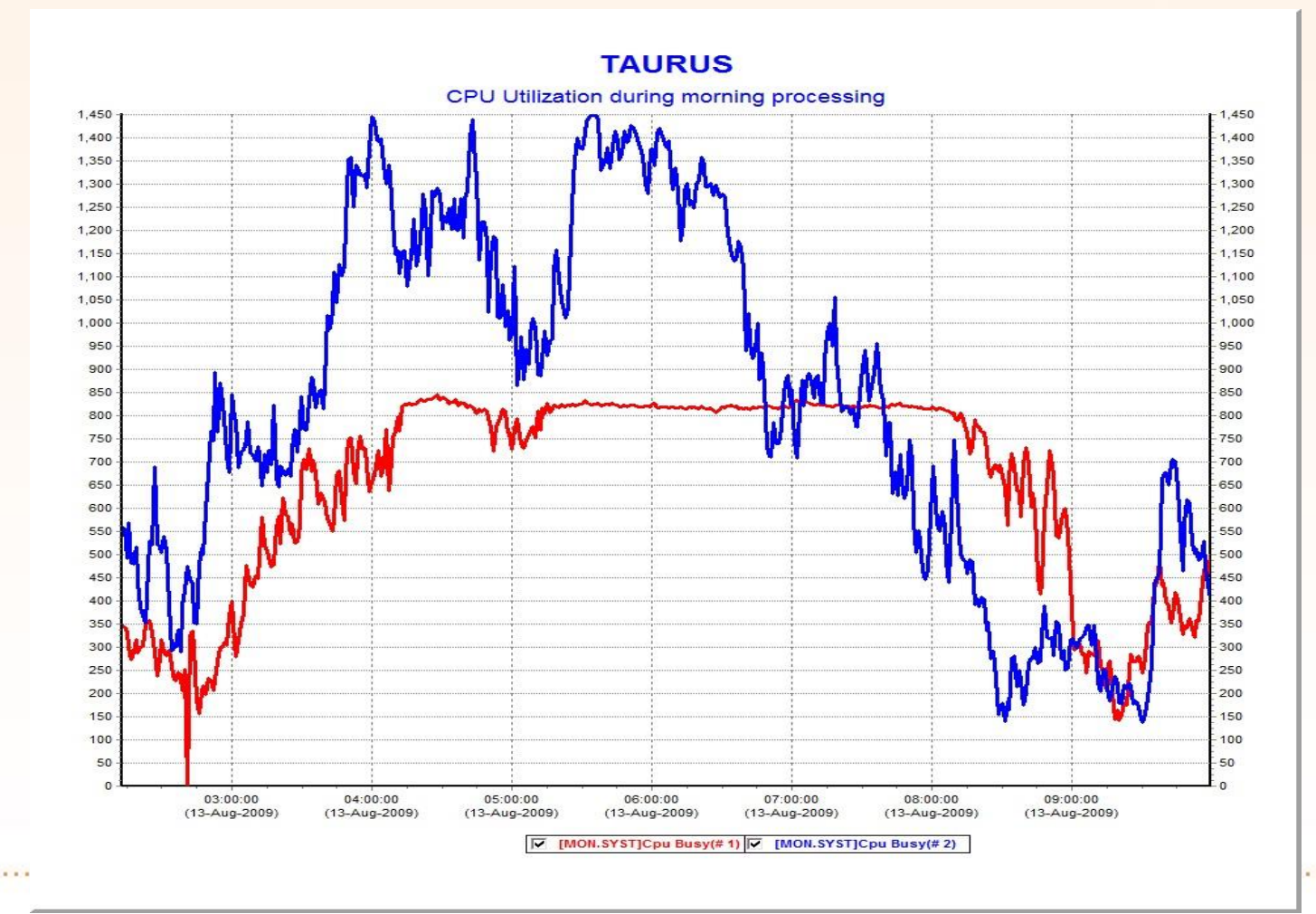

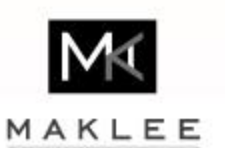

### The Hard Way…

- Problems start when
	- The latest and greatest hardware is already being used
	- Hardware solution is too expensive
	- Extra hardware degrades performance even more
	- Extra hardware improved the situation but is still not enough …

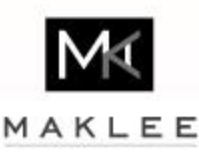

# The Power of Tuning

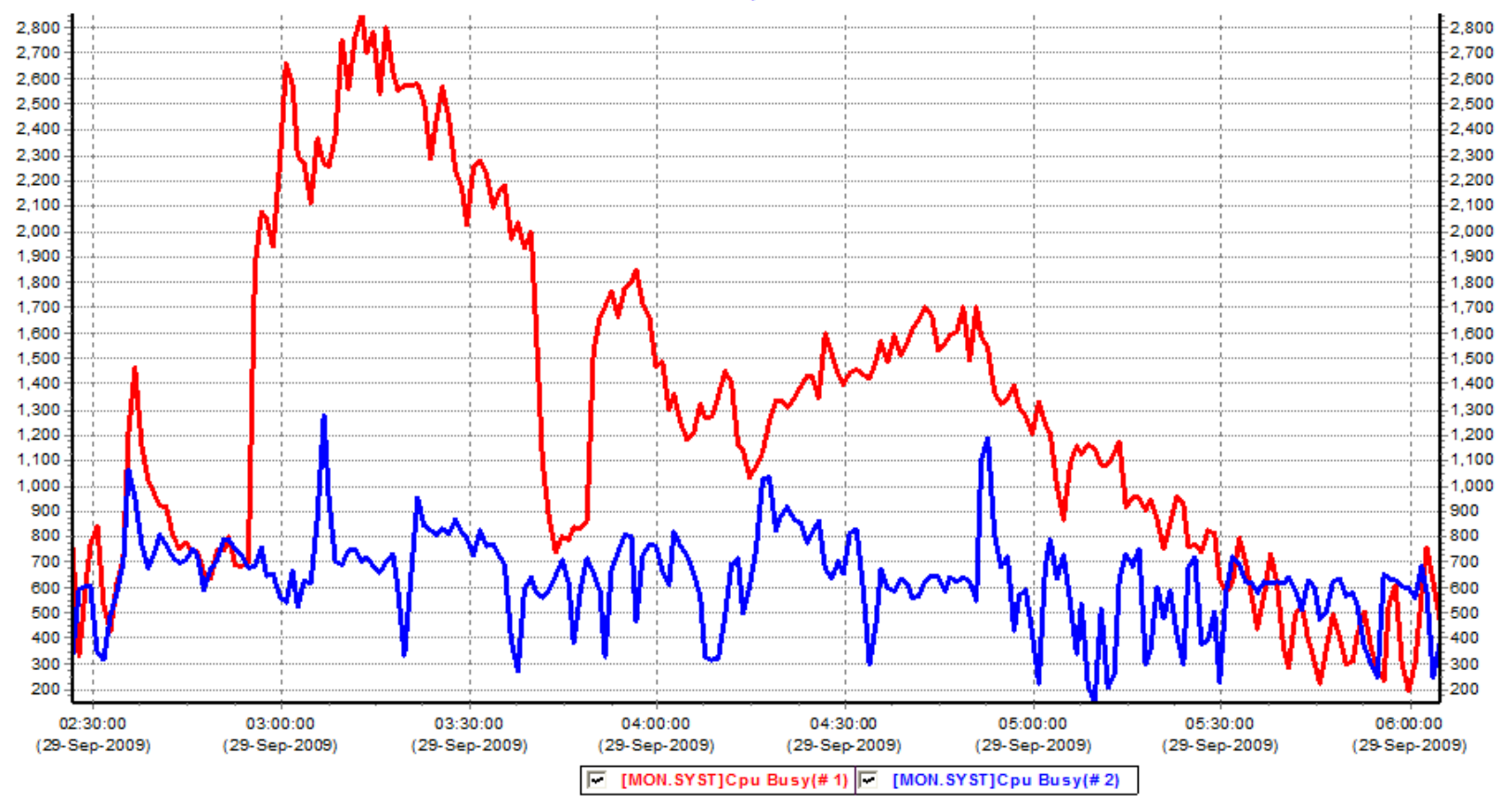

 $Red = 28-Sep$  | Blue = 30-Sep

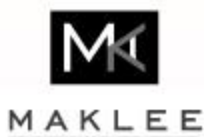

. . . . . . . . . . . . .

### OpenVMS Tuning

- Customer calls and says "Help!"
	- My system is running slow
- How do we determine what are the areas that need improvement?
- Need to independently navigate through the rough waters of corporate politics and different agendas
- T4 is an excellent starting point!
- Builtin and shipping tools
	- many of them not really documented (my bad…)
- The following slides demonstrates some examples
	- What we are looking at
	- Possible tools in the arsenal

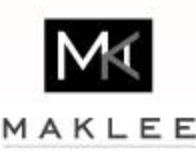

#### CPU Utilization

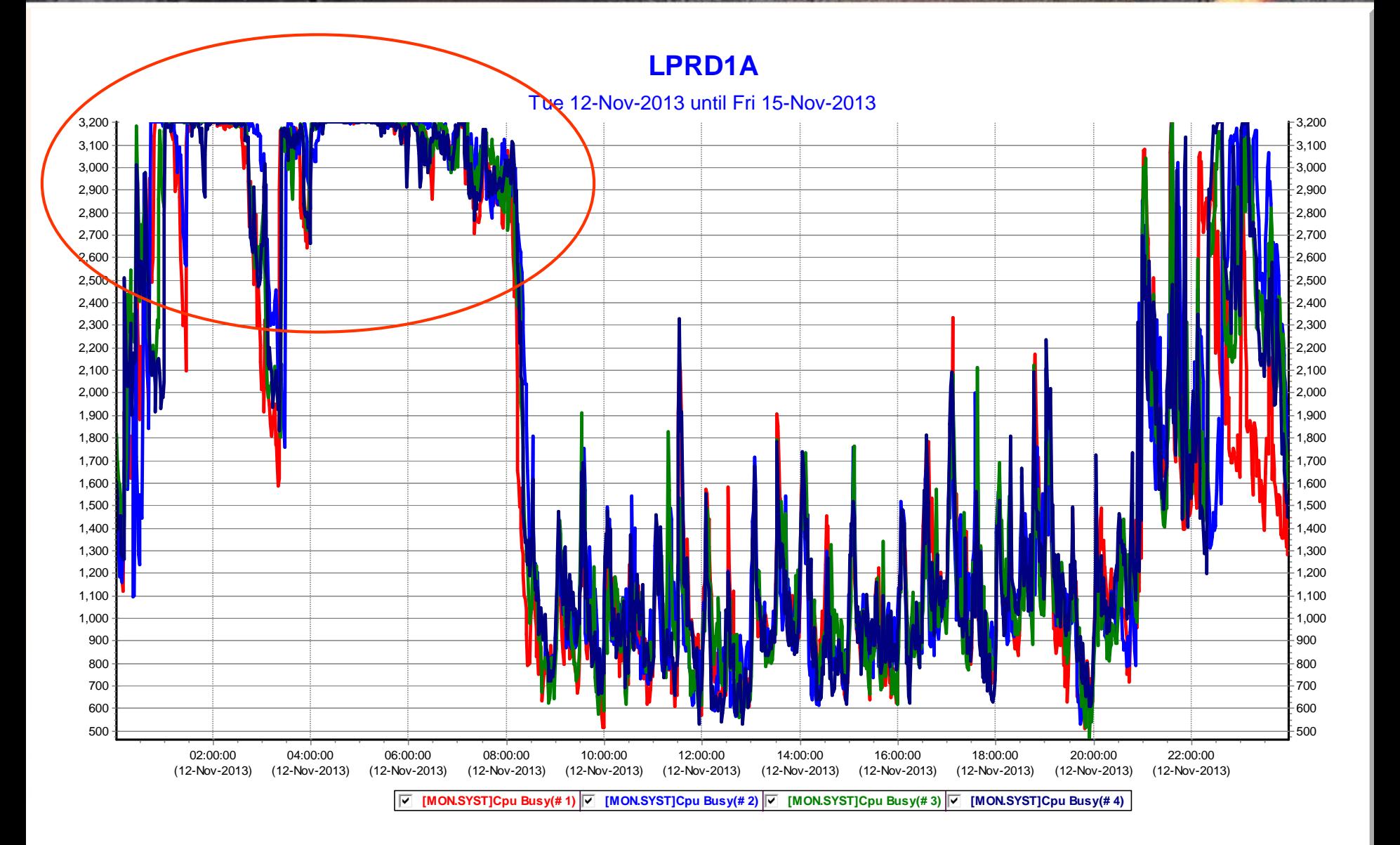

# COM Queue

#### **LPRD1A**

#### Tue 12-Nov-2013 until Fri 15-Nov-2013

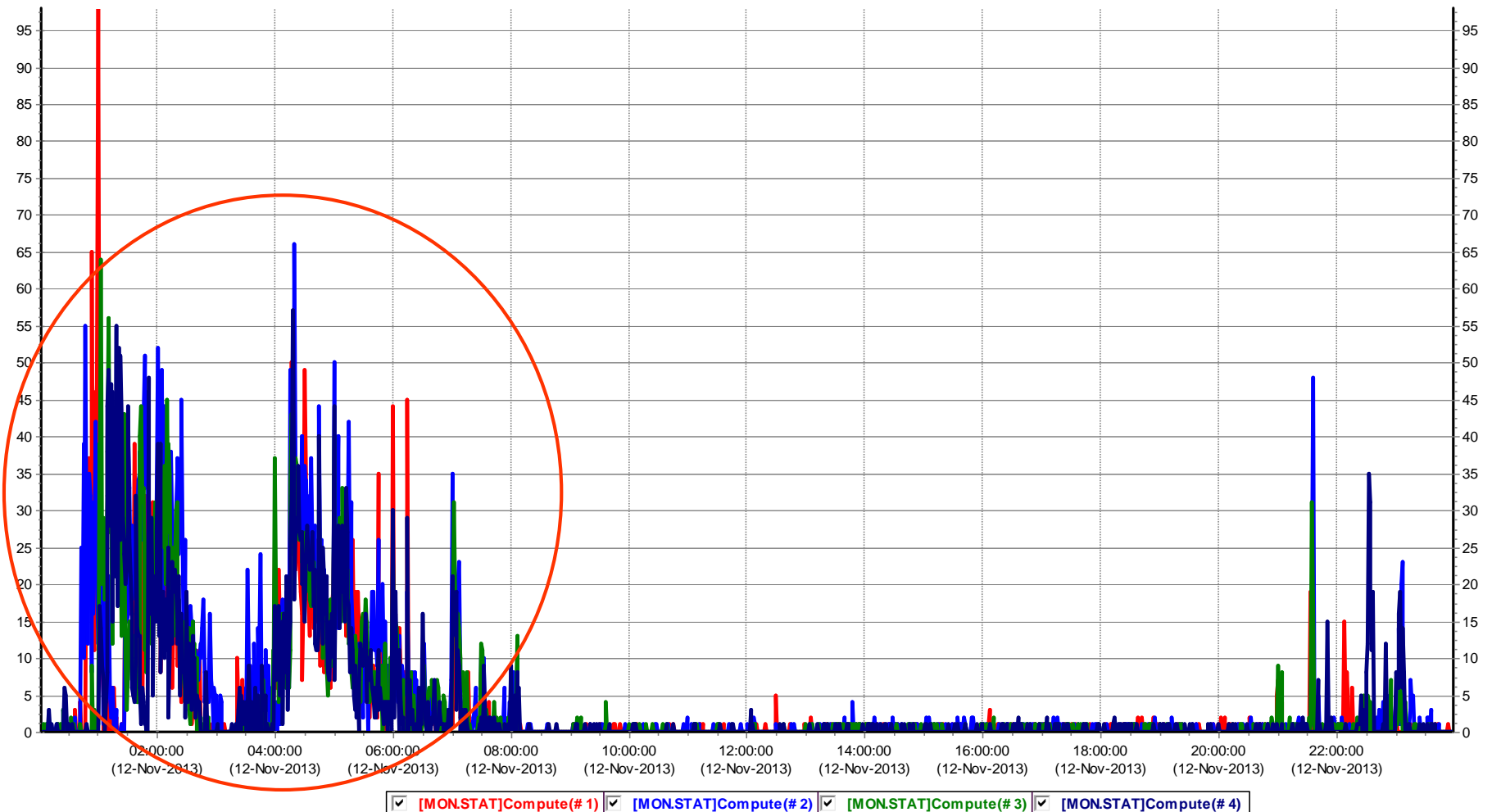

### CPU Modes

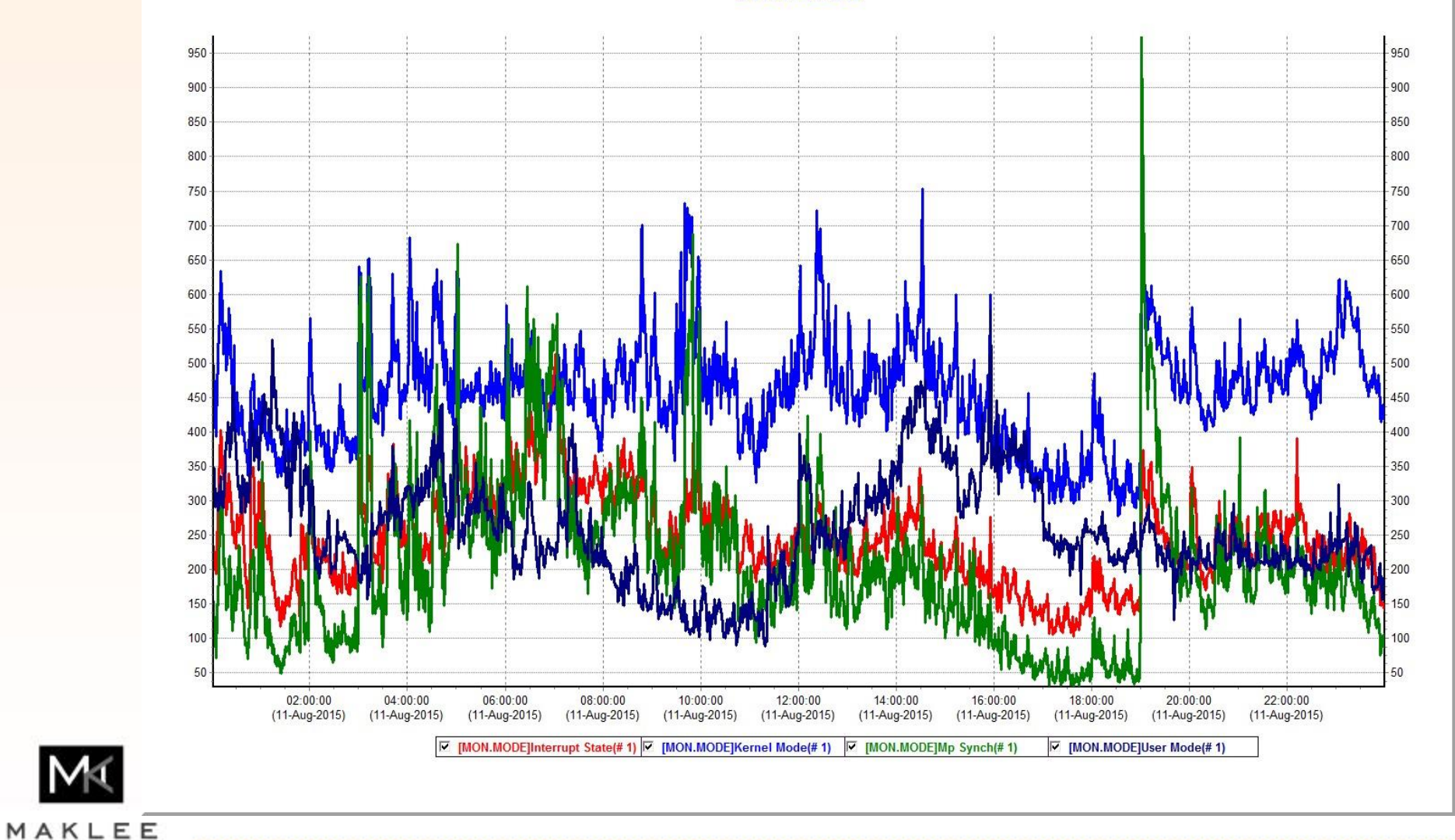

**CPU Modes** 

## Primary CPU

- There are certain activities on OpenVMS that can only be performed by the primary CPU
- Avoid running out of "Primary CPU"

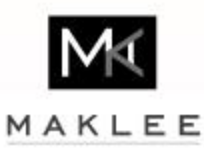

## Primary CPU Utilization

#### **Primary CPU Utilization**

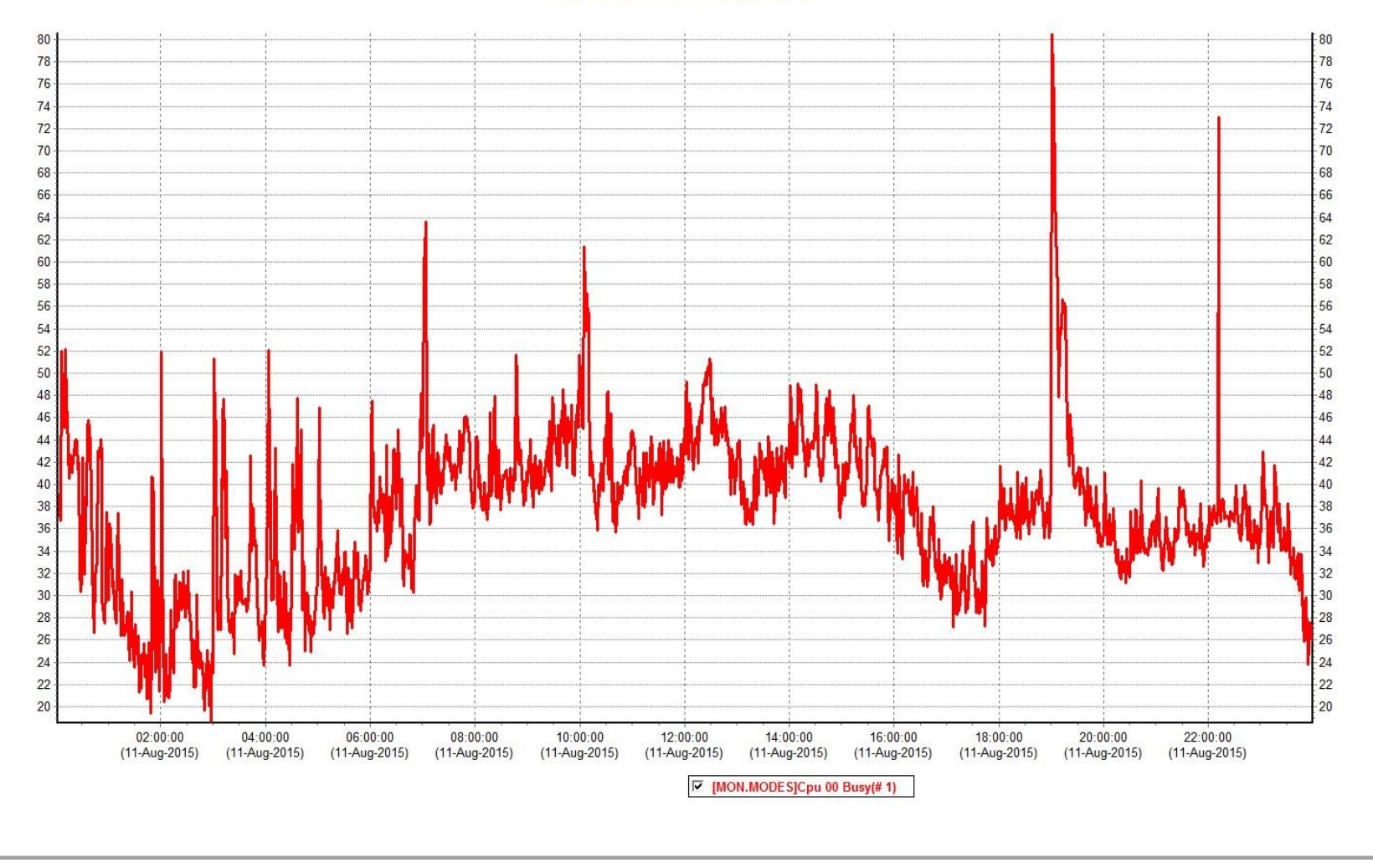

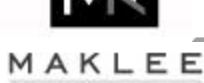

 $1.11$ 

#### FastPath Assignment

- Avoid having busy devices served by the same CPU
- Make sure CPU is "close" to the device

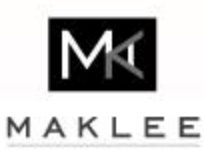

### CPU 12 Interrupts

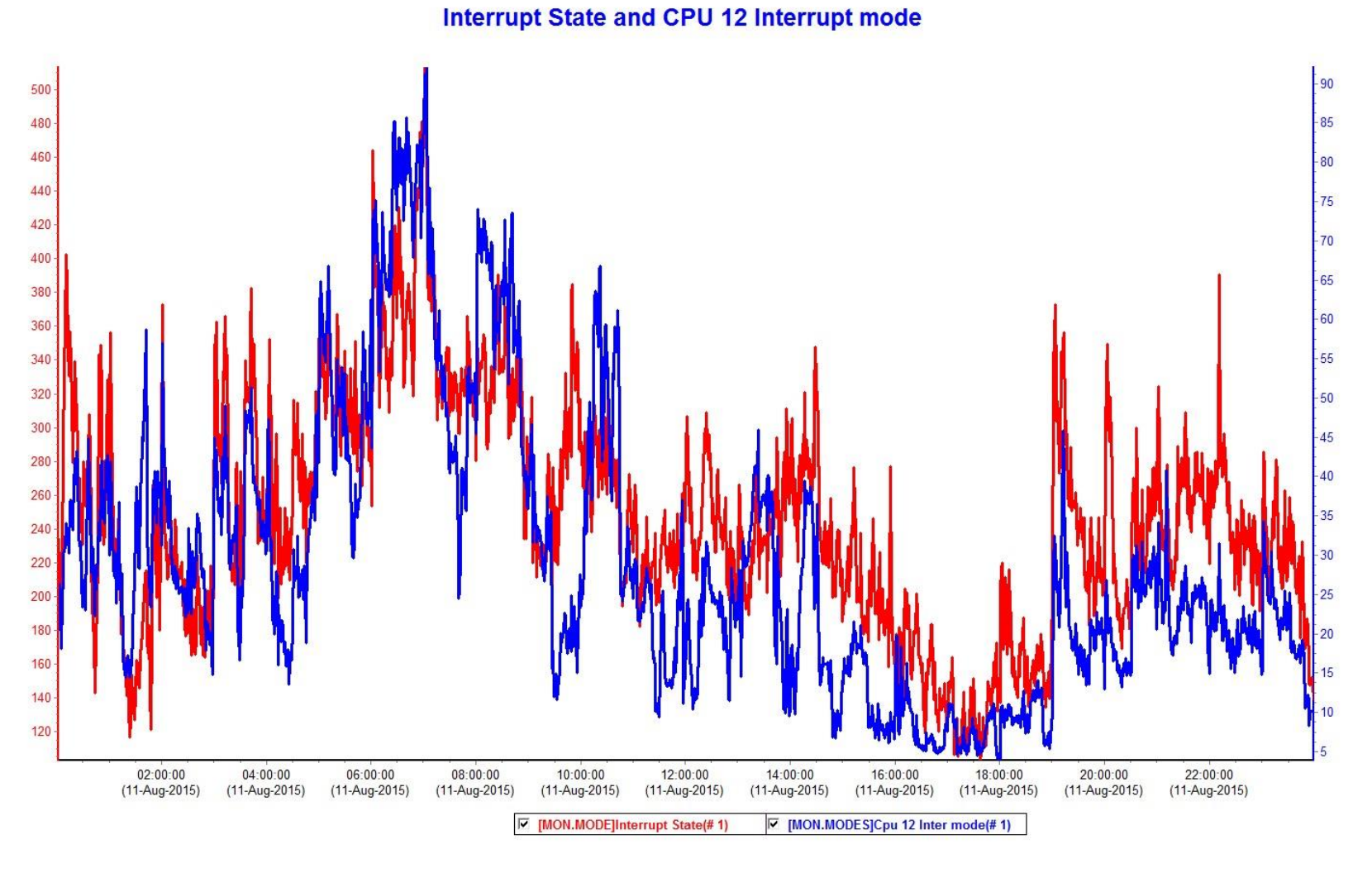

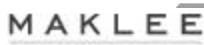

#### Device Interrupts

- T4 can be used to determine which device is being served by CPU 12
- In our case it is FGD0

```
Et. Properties
         Sch Ctl Flags: 0
         Io_Prefer_Cpus: %xFFFFFFFD
         LckMar Mode: 1
         LckMgr CpuId: 1
         Pref CPU for PKA0: 19
         Pref CPU for FGA0: 17
         Pref CPU for FGB0: 18
         Pret CPU for FGCU: 11
         Pref CPU for _FGD0: 12
         PIEL CPU TOL FGEU: 23
         Pref CPU for FGF0: 28
         Pref CPU for FGG0: 22
         Pref CPU for FGH0: 27
         Pref CPU for PEA0: 2
         Pref CPU for
         Pref CPU for _EIA0: 3
         Pref CPU for EIB0: 0
         Pref CPU for EICO: 0
         Pref CPU for EID0: 4
         Pref CPU for EIE0: 14
         Pref CPU for _EIF0: 16
         Pref CPU for EIG0: 24
         Pref CPU for _EIH0: 31
```
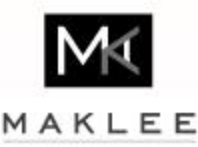

#### Dedicated Lock Manager

- The Dedicated Lock Manager always consumes 100% of a single CPU
- T4 allows monitoring the utilization of the lock manager. Once utilization hits 100% the system will not be able to handle additional locking requests
- Determine the location of the memory allocated for the Lock Manager Spinlock and choose a CPU close to this location
	- Especially important for a system with high memory latency like Superdome

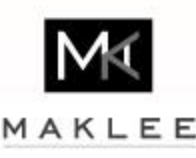

#### Dedicated Lock Manager

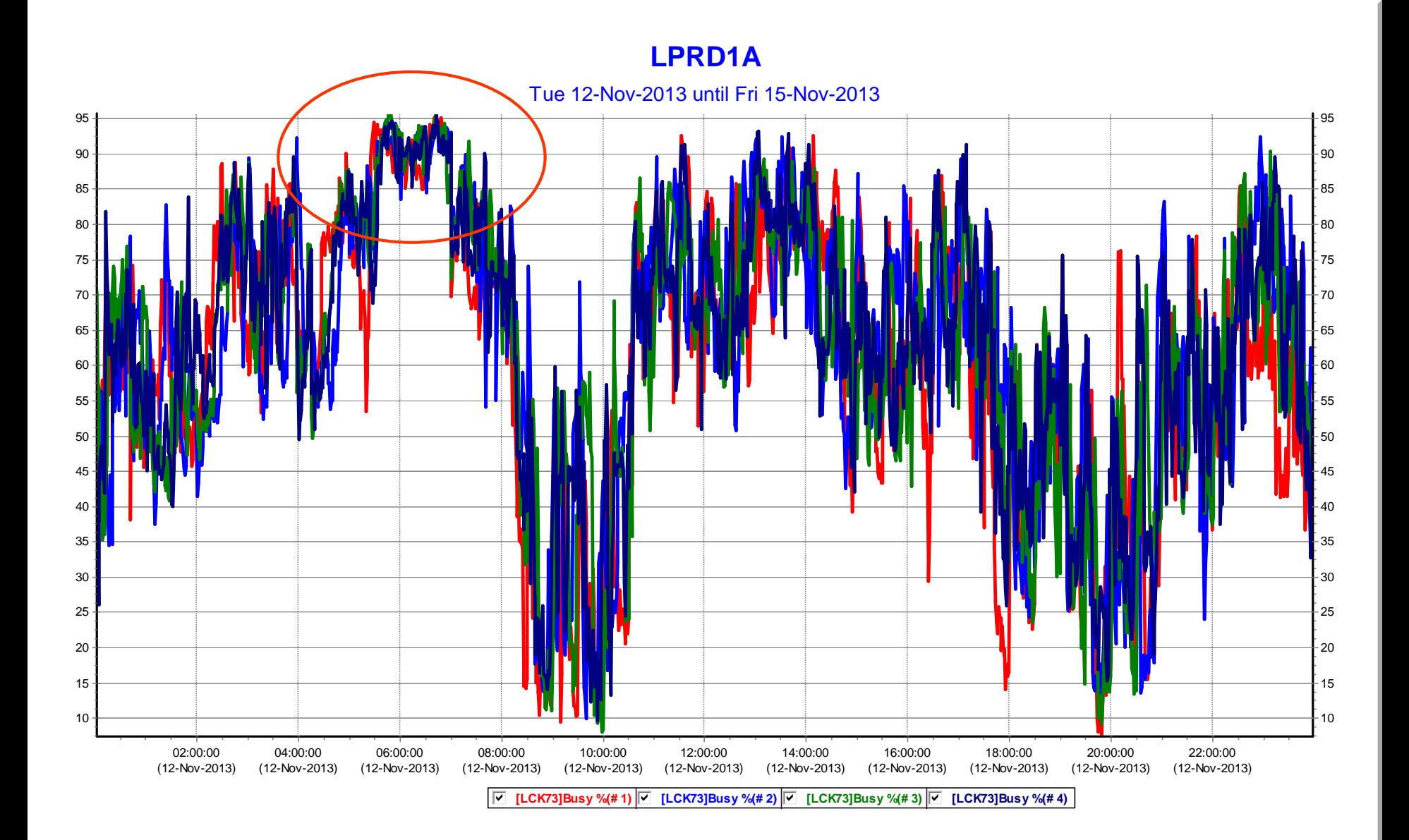

#### **TCPIP Packet Processing Engine (P**

- The recommendation is to enable PPE, otherwise the penalty for IPINT processing is way too high
- How to enable or disable PPE on the fly
	- **\$ sysconfig -r inet ppe\_enable=1**
	- **\$ sysconfig -r inet ppe\_enable=0**
- Profiling is needed in order to monitor the performance of PPE since the dedicated CPU is now 100% busy

**\$ sysconfig -r inet profiling=1**

• Add the following lines to TCPIP\$ETC:SYSCONFIGTAB.DAT **inet:**

```
ppe_enable = 1
profiling = 1
```
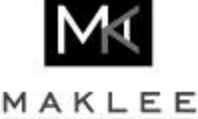

#### PPE Performance Monitoring

- The following commands can be used to monitor the performance of PPE
	- **\$ set command tcpip\$examples:tcpip\$tcp\_mon**
	- **\$ tcpmon /show=inet /sample=1**
	- **\$ tcpmon /show=all /sample=5 /csv=ppe.csv**
- Some key statistics
	- %busy indicates how busy PPE is (100% means saturation)
	- #Krp shows how many kernel request packets (KRP) have been processed per second
	- KrpQMax shows maximum queue depth of the TCPIP kernel work queue
- TlViz can analyze those csv files

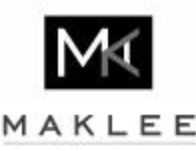

TCPIP PPE

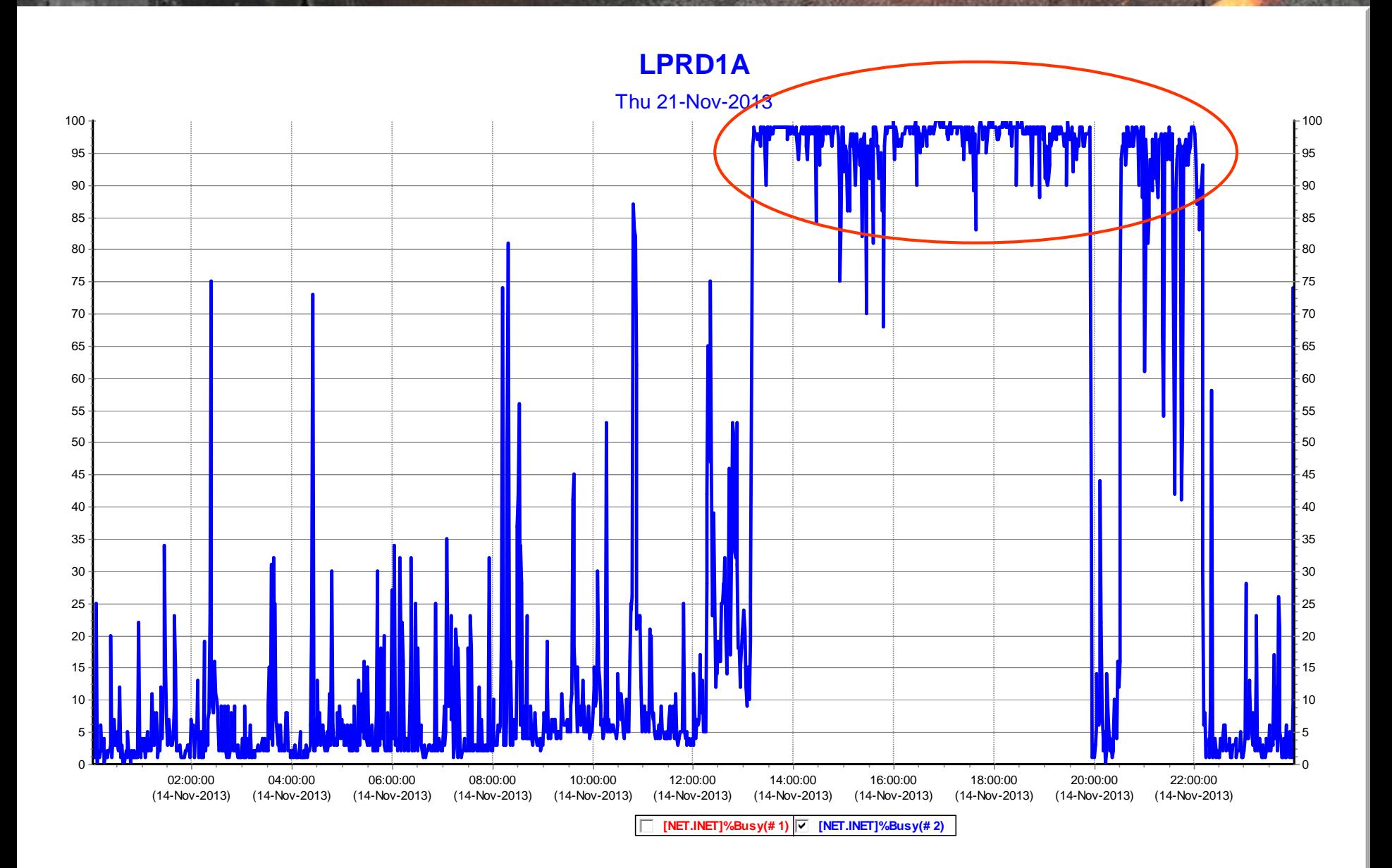

Alignment Faults

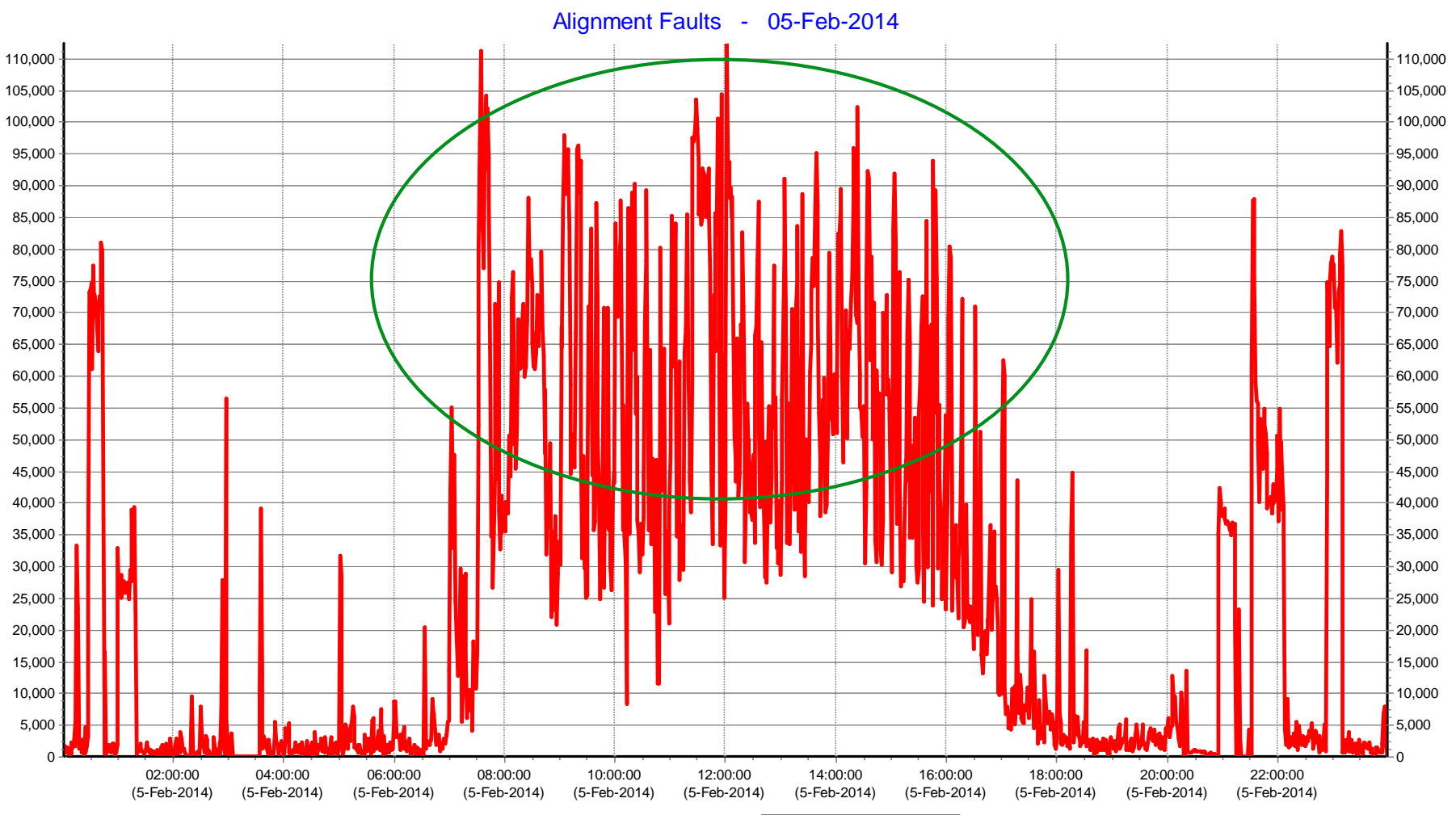

**NFFM03**

gfedcb **[MON.ALIGN]User(# 1)**

#### Alignment Faults (cont'd)

- Alignment faults are VERY expensive on Itanium
- However… Alignment faults are not unique to Itanium and can be experienced on Alpha as well
- On Alpha alignment faults impact the process generating the faults vs the entire system
- MONITOR ALIGN does not work on Alpha, but SDA PRF does
- The following slide demonstrates the impact of eliminating alignment faults on Alpha
	- 16 cores GS1280 (1.3Ghz)
	- OLTP application, for this particular workload every millisecond counts
	- One line code change to align one data structure
	- 25% performance improvement

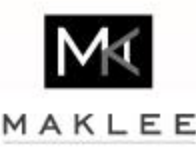

### Alignment Faults (cont'd)

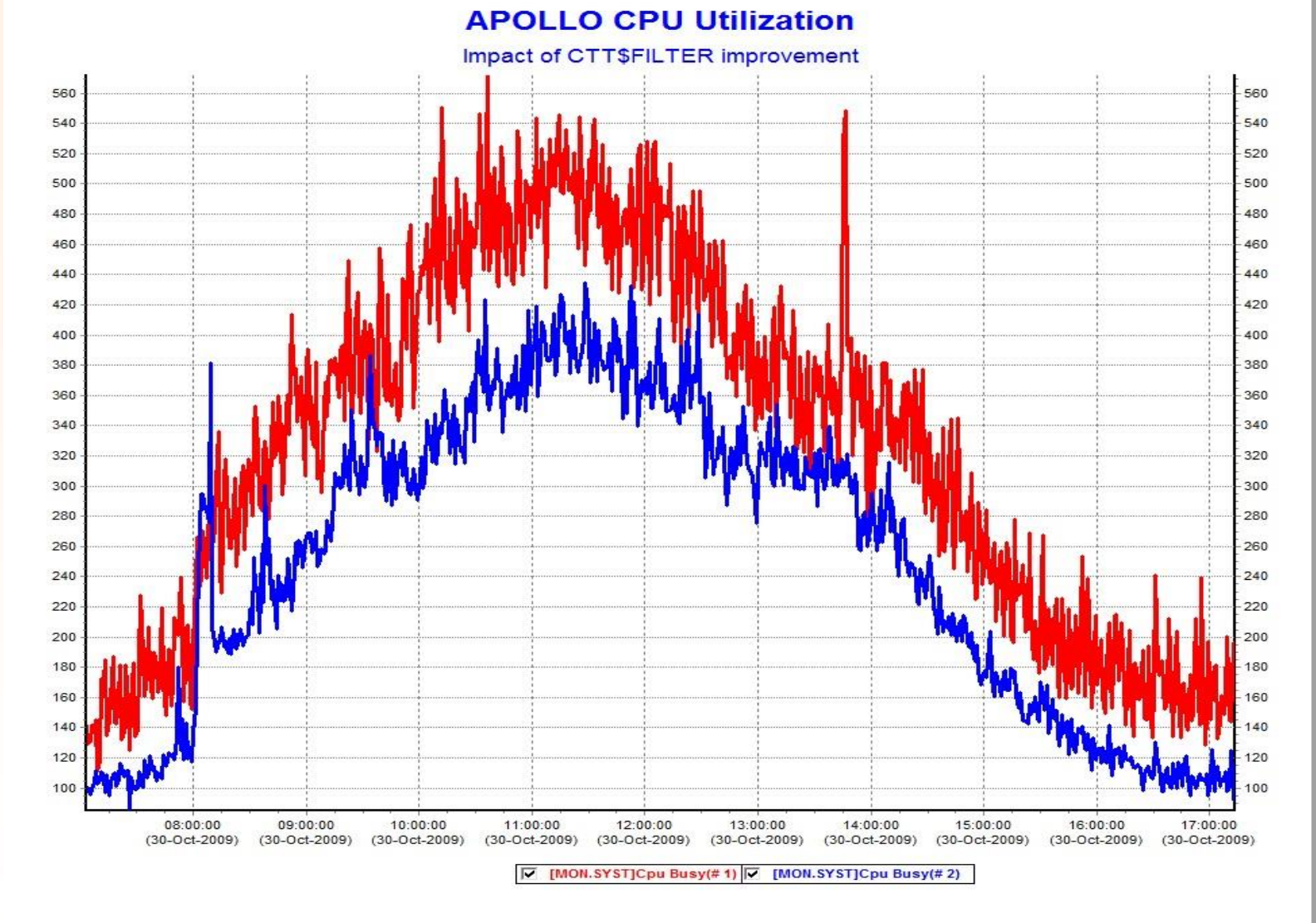

MAKLEE

#### Convert

- Improving performance of CONVERT operations is always challenging
- Convert is using two types of temporary work files
	- Sort work files (used when /sort is specified)
	- Convert work files
- To speed up convert operations, we evaluated the impact of moving temporary work files to other disks
	- VMS allows controlling the location of temporary work files using logical names
- On Itanium, the MCOE & EOE packages, include the DECRAM license

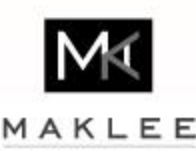

### Convert (cont'd)

- CONVERT
	- 32 cores RX8640
	- 96GB RAM
	- OpenVMS V8.3-1H1
	- Input file 1.3GB RMS indexed file
	- Temporary work file peaked at 7GB
	- Convert performed using the /NOSORT qualifier
- The convert operation required 6 minutes to complete. The customer needed to complete the operation as quickly as possible

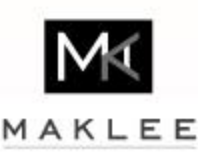

## Convert (cont'd)

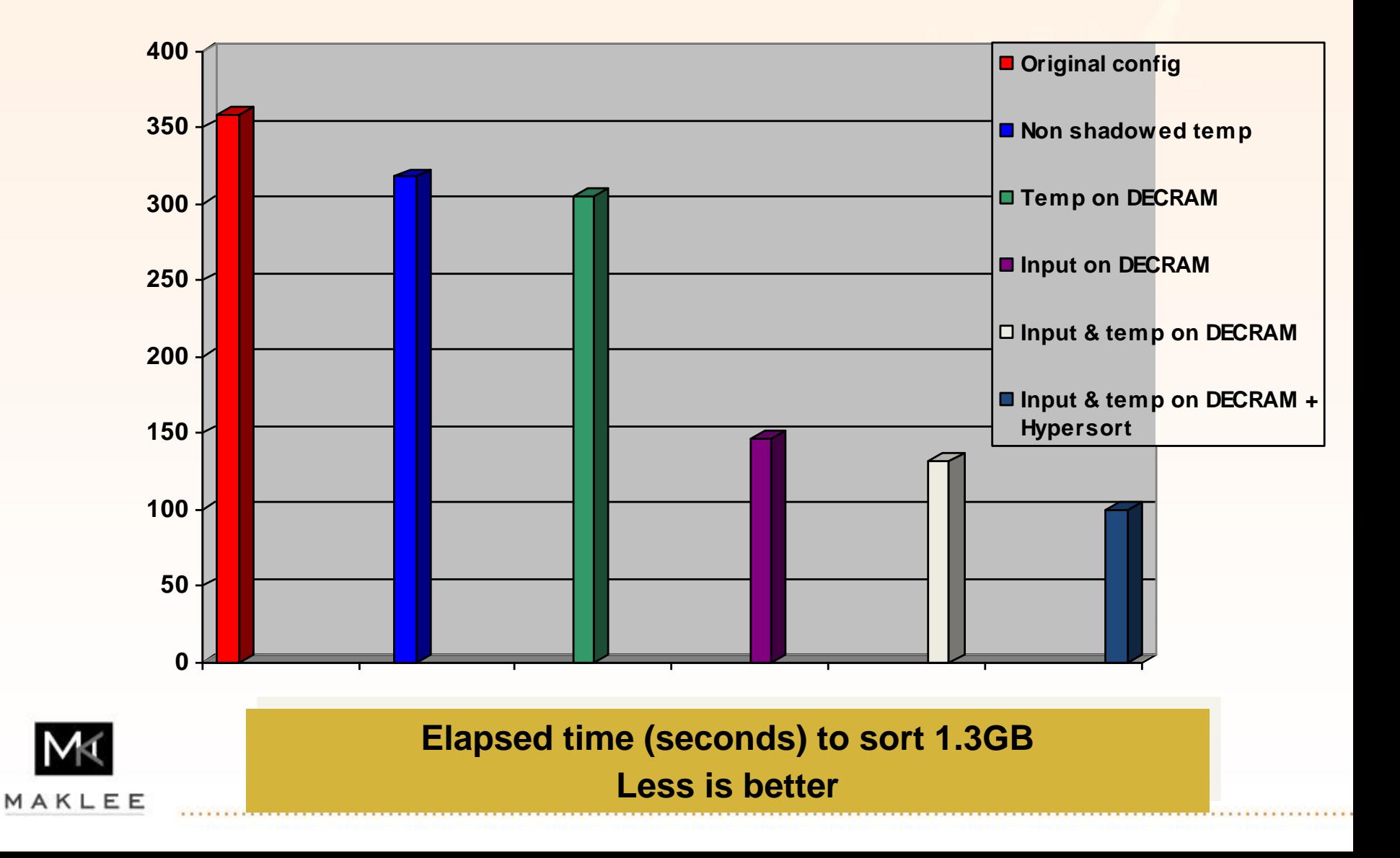

#### Sort Generations on OpenVMS

- Sort of the 80's
	- SORTSHR image
	- SOR\$INIT\_SORT callable interface routine
- Sort of the 90's
	- SORTSHR image
	- SOR\$BEGIN\_SORT callable interface routine
	- Provides routine to convert older interface routine parameters and automatically pass them into newer interface routine
- High-performance sort
	- HYPERSORT image
	- Interchangeable with 2nd generation sort
	- Does not provide archaic old callable interface routine

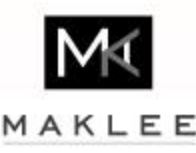

### Convert / Sort

- It has been observed that convert on Itanium takes much longer on Itanium than it took on Alpha
- Sometimes it fails on Itanium with "virtual address space full" error
- Fix to avoid VASFULL and INSVIRMEM errors is to use Hypersort instead of the older traditional sort
	- First of all it works
	- Second it is much faster
- Additional RMS tuning will further speed up the convert operation
- If you insist in using SORTSHR then trim down the process working set extent limit before the sort or convert operation
	- \$ set working /extent=n
	- Leave PQL\_MWSEXTENT high, otherwise every process gets punished on the system

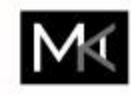

MAKLEE

#### CONVSHR vs HYPERSORT

#### **\$ sort/key=(pos:1,siz:10)/stat \$1\$dga1250:[dbload]p7911109.cnv junk.dat**

#### **OpenVMS Sort/Merge Statistics**

**Records read: 37573770** Records sorted: 37573770 **Records output: 37573770 Working set: 2000000** Virtual memory: 452528 **Direct I/O: 375525 Buffered I/0: 121 Page faults: 29225 Elapsed time: 00:06:50.99 Elapsed CPU: 00:06:46.07**

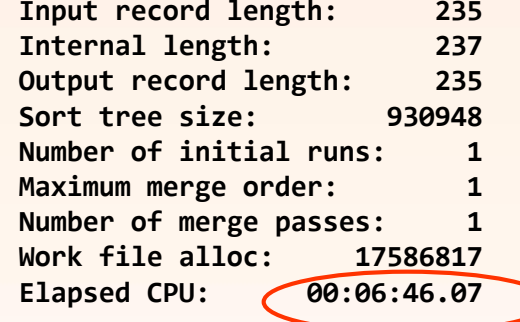

**\$ def sortshr sys\$share:hypersort**

**\$ set rms/buf=8/block=127/ext=65000**

**\$ sort/key=(pos:1,siz:10)/stat \$1\$dga1250:[dbload]p7911109.cnv junk.dat**

#### **OpenVMS Sort/Merge Statistics**

**Records read: 37573770 Input record length: 235 Records sorted: 37573770 Internal length: 0 Records output: 37573770 Output record length: 0 Working set: 2000000 Sort tree size: 0 Virtual memory: 230672 Number of initial runs: 0 Direct I/O: 300247 Maximum merge order: 0 Buffered I/O: 190 Number of merge passes: 0 Page faults: 14324 Work file alloc: 0 Elapsed time: 00:02:36.52 Elapsed CPU: 00:02:58.34**

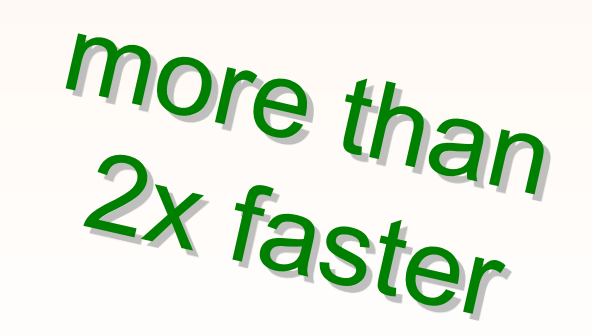

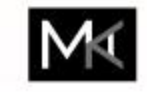

MAKLEE

#### Multiple Kernel Threads

- Evaluated the impact of disabling multiple kernel threads on a Java based benchmark
- Single threaded Java program performing CPU intensive operation (encryption)
- SD32B, 32 CPUs, OpenVMS V8.3-1H1, Java 5
- Used SET IMAGE to disable multiple kernel threads

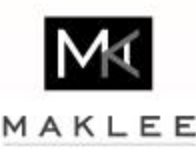

### Encryption Test

**Accounting information:**

• Multiple kernel threads (MKT) enabled

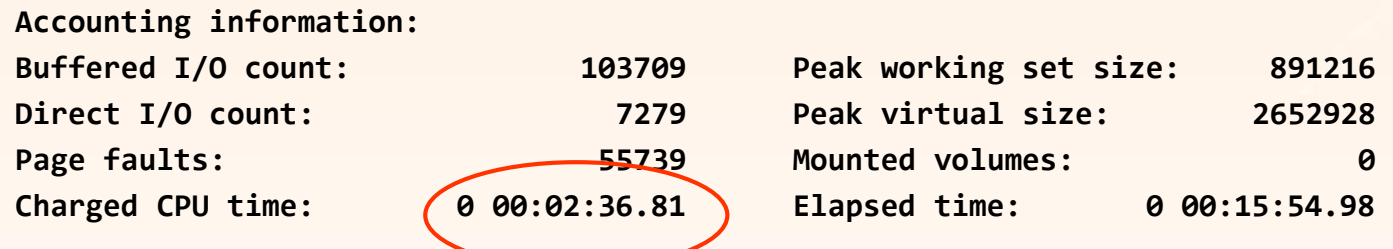

• Multiple kernel threads (MKT) disabled

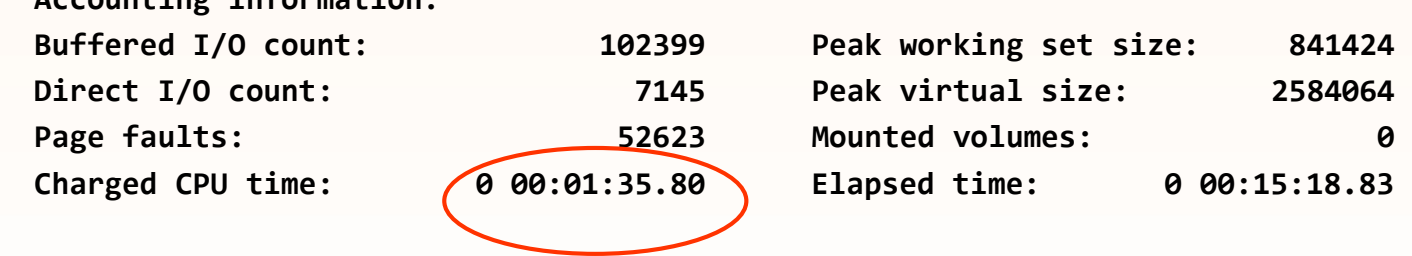

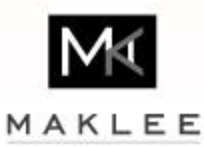

#### 39% less CPU time

### PC Sampling

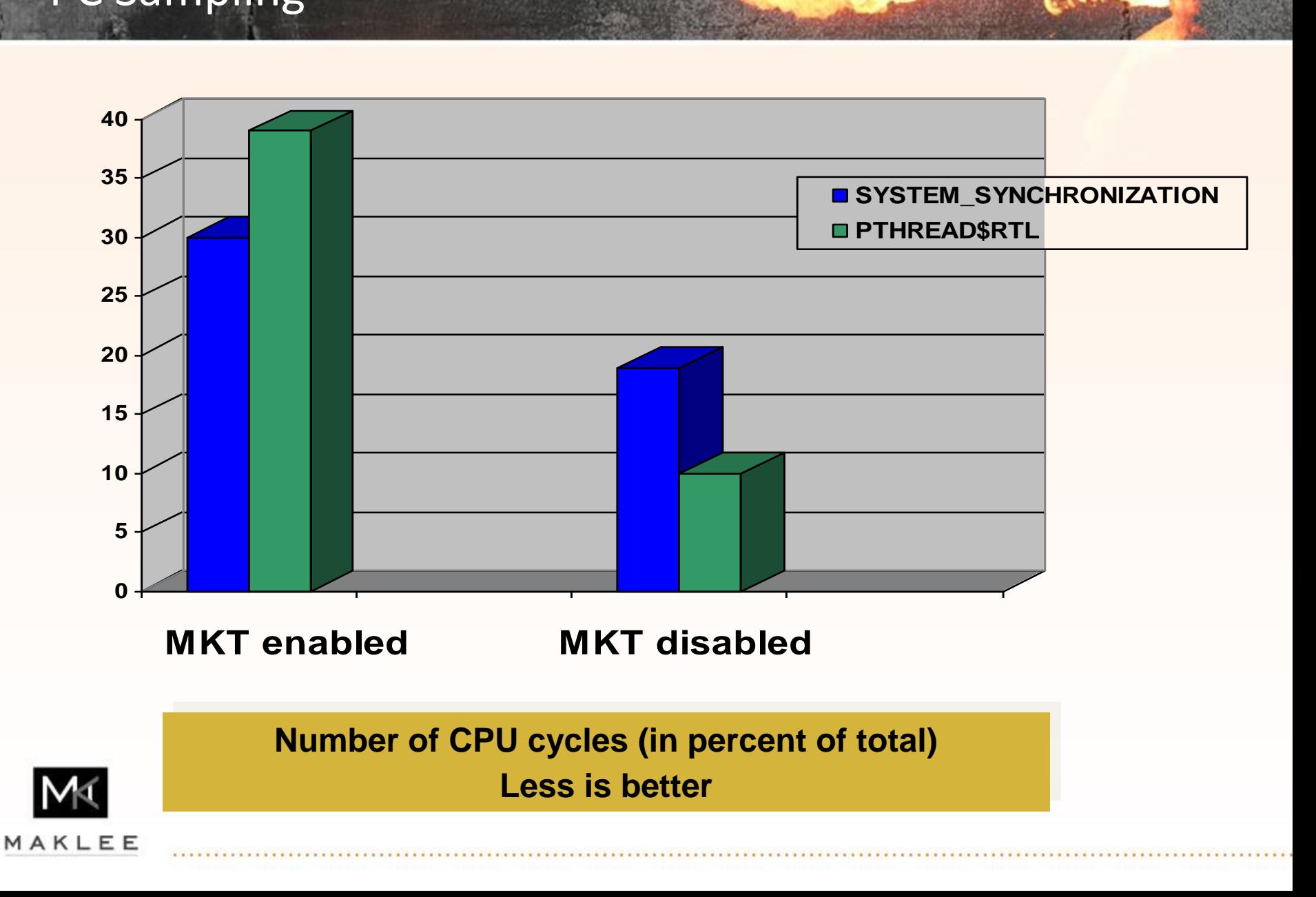

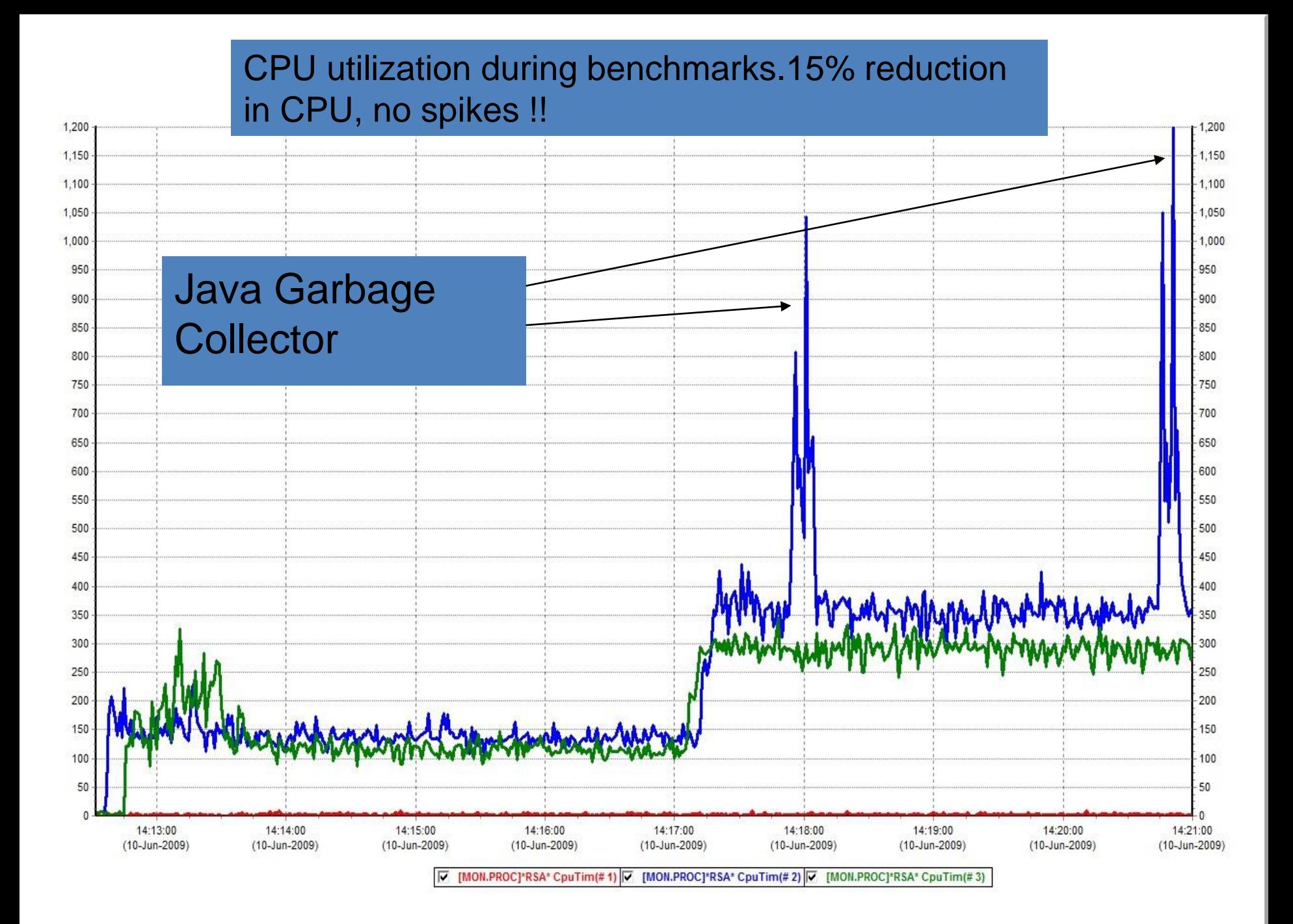

#### PTHREAD API

- A program was using the PTHREAD run-time library (pthread\_X API) but was not a multi-threaded program
- Even though the program was NOT multi-threaded, OpenVMS created 16 kernel threads when activating the image (rx6600, HT enabled)
- The OpenVMS threads manager has to keep all the kernel threads synchronized
- Profiling of the program uncovered that significant CPU time is spent synchronizing the kernel threads
- As the application was not multi-threaded, multiple kernel threads has been disabled for the image, resulting in SIGNIFICANT reduction of CPU time consumed by the process

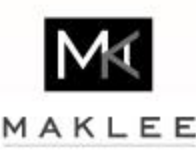

### PTHREAD API (cont'd)

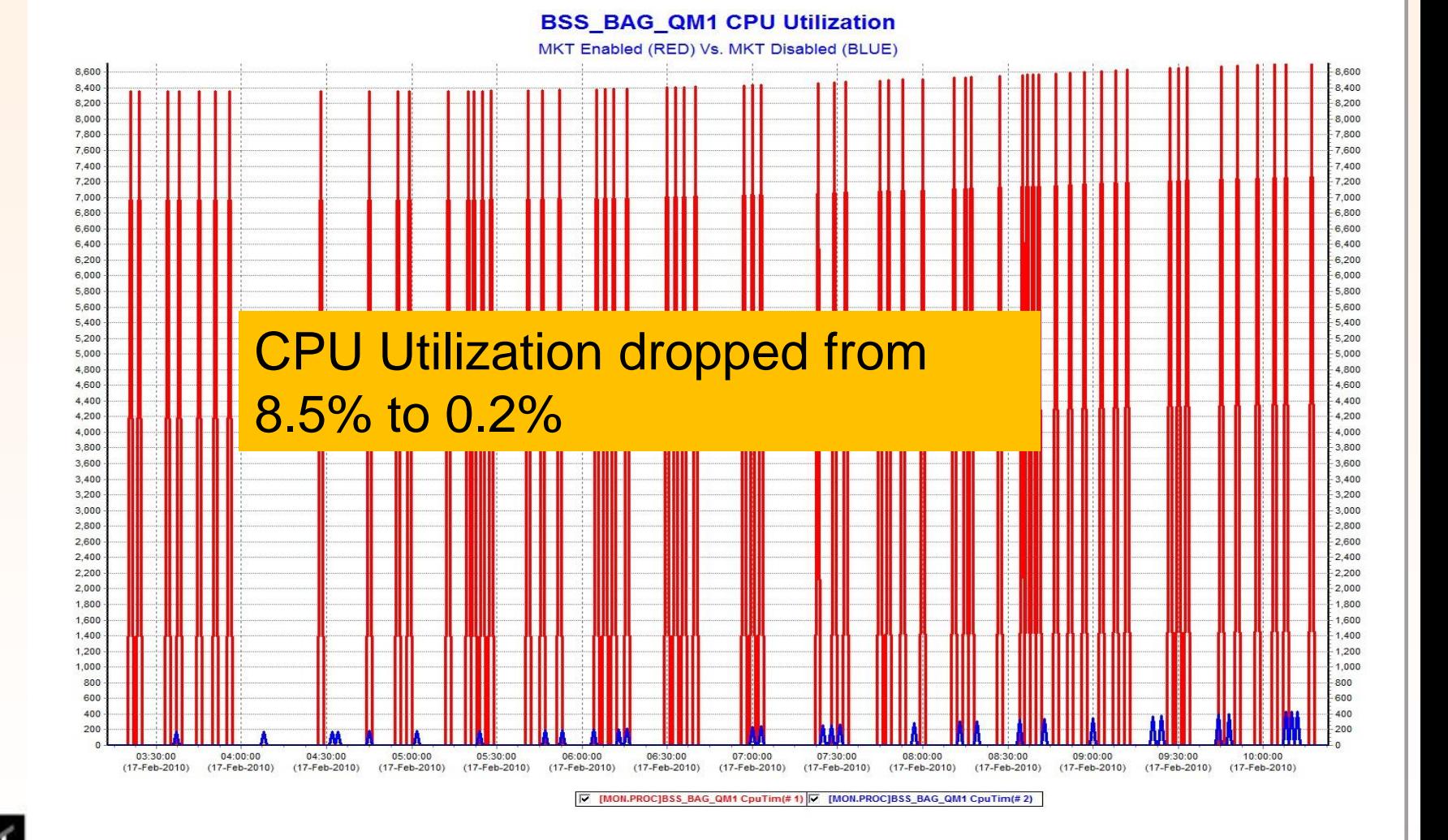

MAKLEE 

#### Reduce Locking

- Reducing locking footprint of single process operating on a file
- Methods to use No Query Locking (NQL)
	- Open files with NQL bit set or perform \$GET operations with NQL bit set
	- Open files with NLK+RRL bits set or perform \$GET operations with NLK+RRL bits set, plus RMS switch to turn NLK+RRL into NQL
- RMS still locks the record eventhough NLK+RRL bits are set
	- \$ SET RMS /QUERY=DISABLE /SYSTEM
	- will not lock data record for any \$GET operation with NLK+RRL bits set

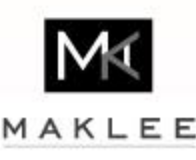

#### Reduce Locking (cont'd)

- Risk
	- Very low risk to disable query locking systemwide via
	- \$ SET RMS /QUERY=DISABLE /SYSTEM
	- Only affects \$GET operations with NLK+RRL bits set
- Performance benefit
	- Anything between 0% and a positive percent number
	- Depends on how many \$GETs have NLK+RRL bits set
	- Depends on how busy the dedicated lock manager is

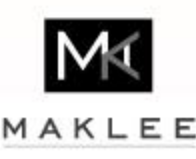

## No Query Locking

• Before

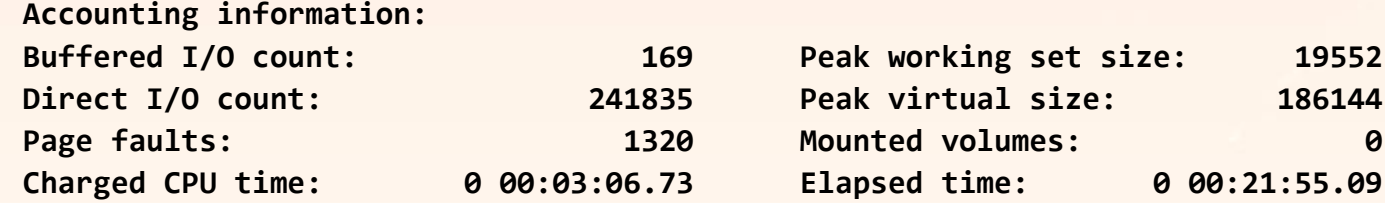

#### • After

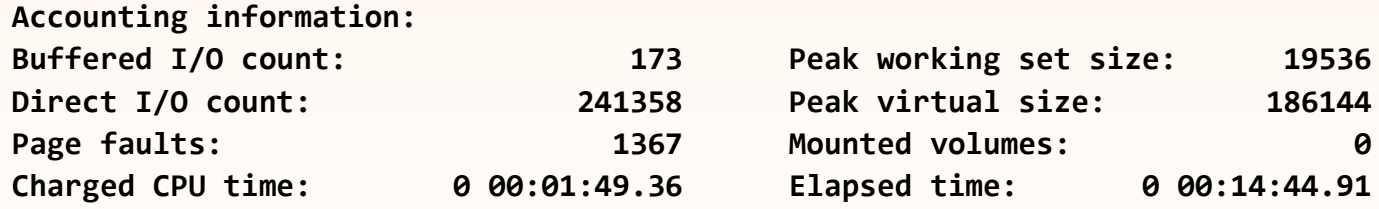

- More than 30% reduction in elapsed time
- More than 40% reduction in CPU time

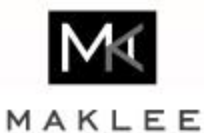

#### RMS Global Buffers

- RMS global buffers on hot files will reduce locking activity on buckets
	- Maklee recommends setting a fixed value for the global buffer count
	- We do not trust in dynamic global buffers
- What is the magic number?
	- Anything smaller than 100 is most likely not helpful
	- Anything larger than like 5,000 is most likely overkill
	- Monitor the global cache hit rate and adjust up or down
- Global buffers are very useful if many processes have the same RMS indexed file open at the same time
	- Sharing the same index buckets, less disk I/Os, less locking
	- The first one to open a file which has a high GBC count will get punished, because all the global buffers and lock resources need to be created

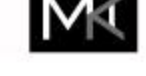

MAKLEE

#### RMS Global Buffers (cont'd)

- **Example** 
	- Opening a file with 50,000 global buffers
	- Need to allocate all those 50,000 buffers at once
	- Allocate 50K lock blocks and resource blocks from the lock manager to synchronize access
	- Any new process opening the same file will simply map those global buffers, but do not need to create all the structures
	- The last one to close the file will tear down the 50K global buffers and lock manager resources and locks
- If you need a high number of global buffers on a file which is not open all the time, then have an idle process which does nothing, except opening the file and then hibernating forever
	- No need to do random I/Os as they are overhead and will trash the cache

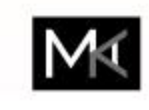

MAKLEE

#### Monitoring RMS File Statistics

#### **\$ mc rms\_stats -o=a EXTEL\$EXSHARE\_DATABASE\_DAT**

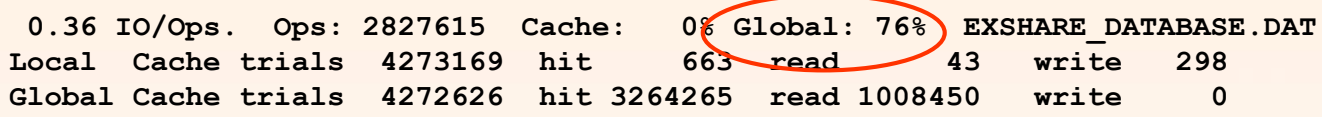

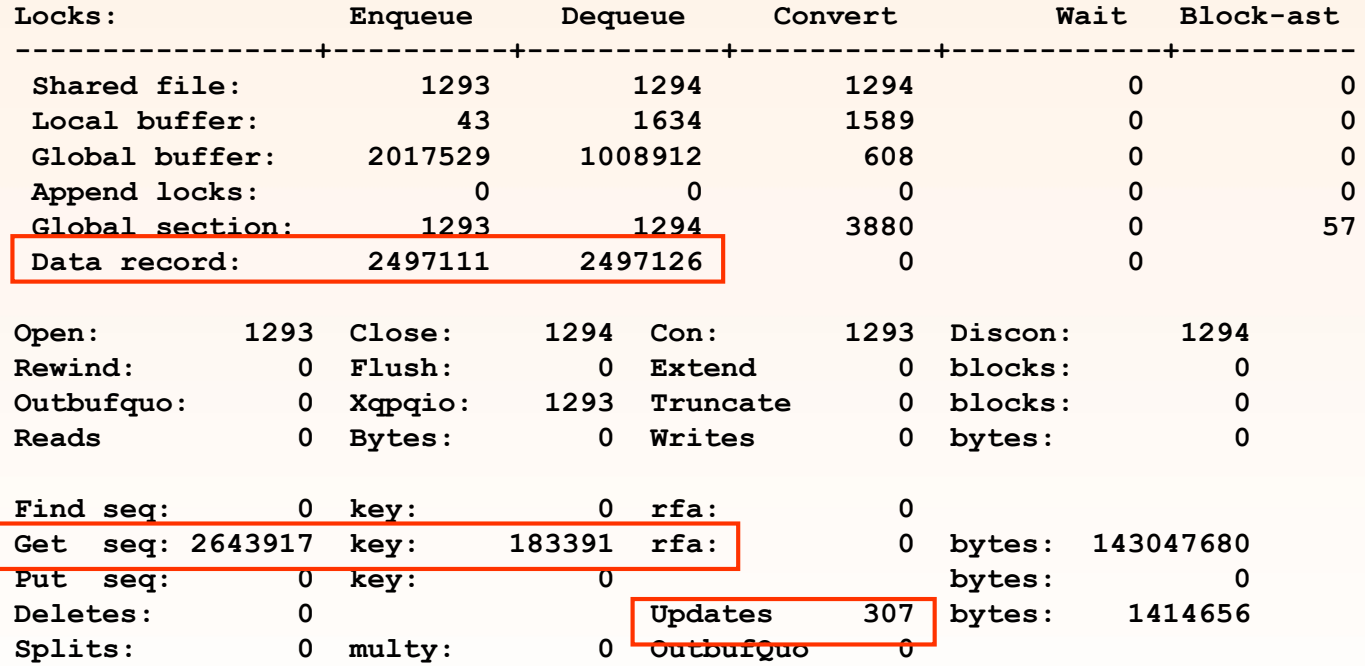

• Only updates and deletes should lock records

MAK

• Total of 5 Mio unnecessary lock/unlock operations during reads

#### RMS Bucket Size

- Increase bucket size to reduce bucket locking activity
	- Higher lock activity if bucket size is too small
		- Lock bucket, read data, unlock bucket
		- Lock next bucket, read data, unlock next bucket etc
		- For mostly read-only, use the largest bucket size to fit as many records into a single bucket (i.e. bucket size=63)

```
$ mc rms_tune_check_v2 -v extel$exshare_database_dat
* 20-NOV-2013 18:46:00.18 ALQ=119203072 BKS=16 GBC=30000 extel$exshare_database_dat
- KEYS: Are those 13 keys really all needed? ( 0, 123, 132, 148, 305, 4113, 2693, 194, 206, 
    175, 2229, 3952, 2508 )
- RECS: Only 2969 records in 1001 bucket sampled. 3.0 rec/bkt. Inefficient?
$ mc rms_tune_check_v2 -v extel$exshare_supp_dat
* 20-NOV-2013 18:49:05.11 ALQ=38139648 BKS=16 GBC=30000 extel$exshare_supp_dat
$ mc rms_tune_check_v2 -v extel$exbond_database_dat
* 20-NOV-2013 18:49:39.00 ALQ=1690624 BKS=12 GBC=10000 extel$exbond_database_dat
- ROOT: Primary key 0 (IBS=12,DBS=12) index root level is high: 3 (goal=2).
```
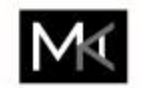

MAKLEE

### RMS Global Buffers (cont'd)

#### **Lock Conversion Rate (per sec)**

 $Red = 28-Sep$  | Blue = 29-Sep

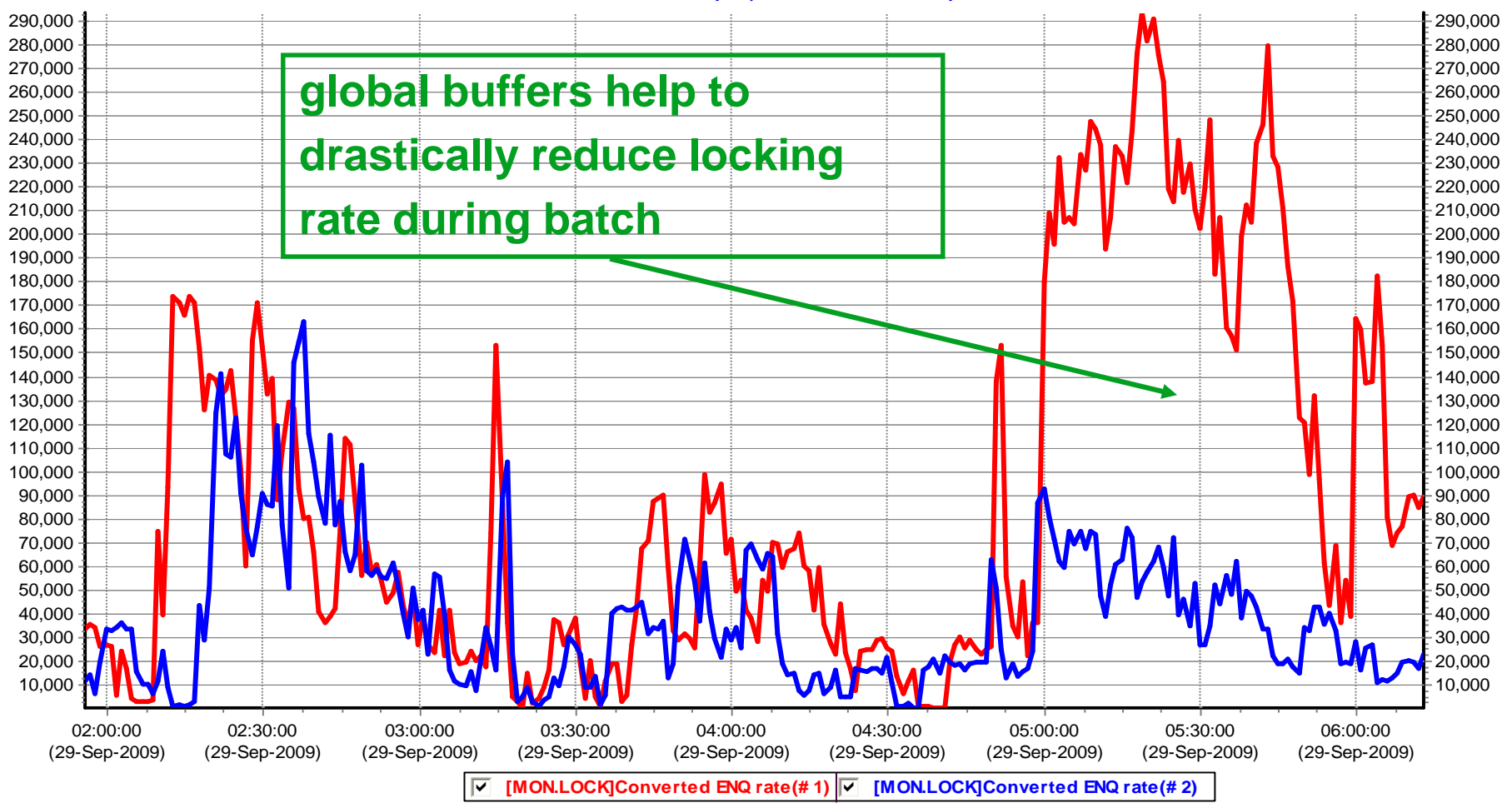

#### RMS Global Buffers (cont'd)

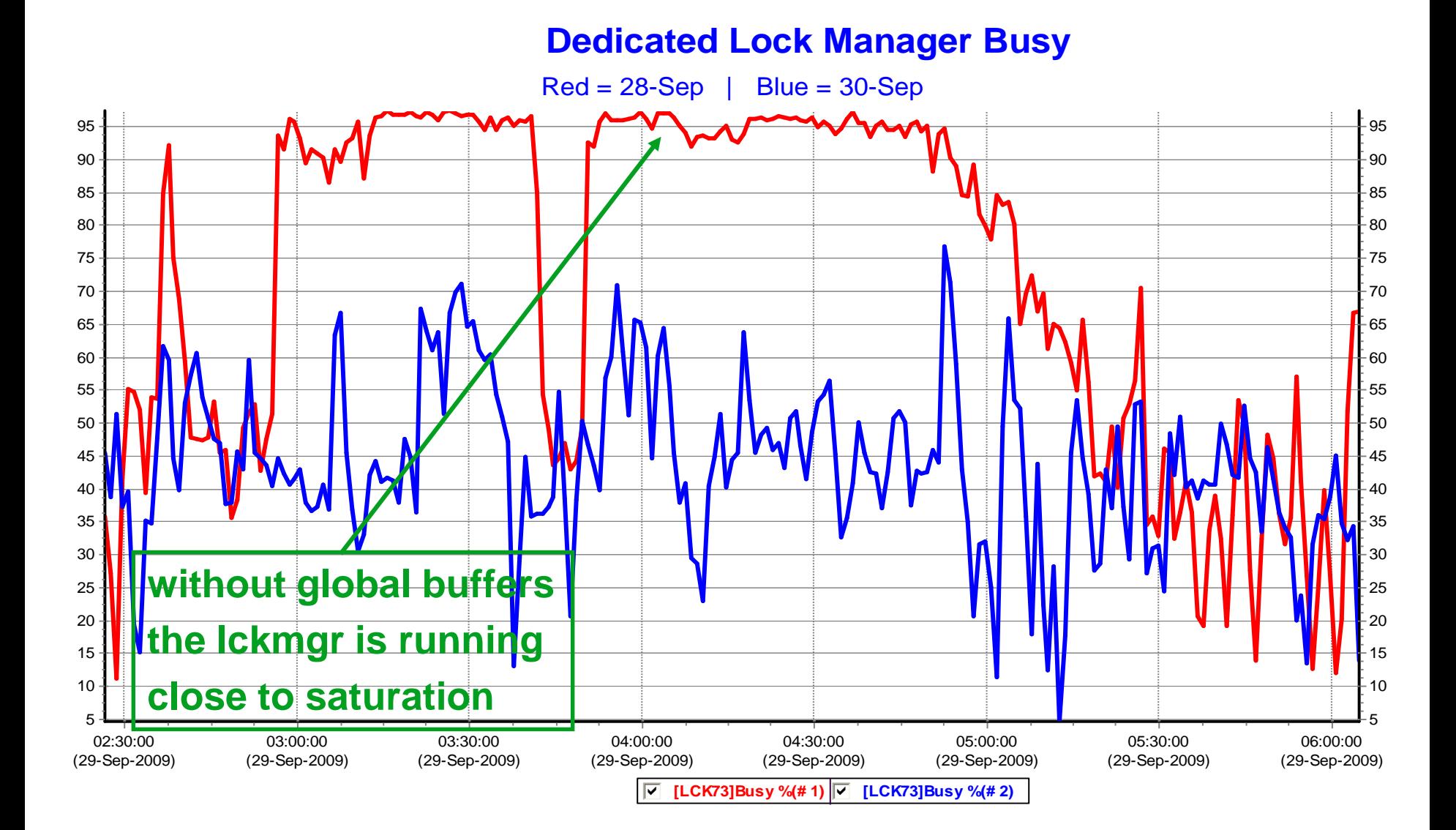

#### Special Sauce RMS Tracing

- I modified and enhanced RMS\$SDA to display the image and datafile name for reads which do incur record locking
	- The following procedure will trace for 30 seconds, then grab the results and sort the output file ignoring duplicates

```
$ set noon
$ ana/sys
rms start trace/buffer=1000/special
wait 00:00:30
rms stop trace
set out/nohead/noindex rms.log
rms show trace/special
set out tt
exit
$ def/nolog sortshr sys$share:hypersort
$ sort/nodup rms.log rms.tmp
$ dele/nolog rms.log.*
$ type rms.tmp
$ exit
```
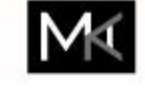

MAKLEE

#### Special Sauce RMS Tracing (cont'd

#### **\$ @rms**

**OpenVMS system analyzer**

**RMS\$DEBUG already loaded... Tracing started... Tracing stopped...**

**------------------------------ ------------------------------------------------------------- AVOX\_GENERATE\_DAILY\_REQUESTS DISK\$HOT\_FILES:[VMS\$COMMON.SYSEXE]rightslist.dat;2 AVOX\_GENERATE\_DAILY\_REQUESTS DISK\$HOT\_FILES:[VMS\$COMMON.SYSEXE]sysuaf.dat;2 AVOX\_GENERATE\_DAILY\_REQUESTS DISK\$IA64\_VMS:[VMS\$COMMON.SYSEXE]TCPIP\$HOST.DAT;1 AVOX\_GENERATE\_DAILY\_REQUESTS DSKDB07:[EXSHARE\_UNIVERSES]FULLDB.DAT;68** BONDEYE CREATE XREF DSKDB03: [FTS EVALS]EVALS.DAT;14 CAPOLY\$TRAP DISK\$HOT\_FILES:[VMS\$COMMON.SYSEXE]rightslist.dat;2 DB\_CREATE\_WORD\_UNIVERSES \_\_\_\_\_\_\_\_\_\_DSKDB07:[EXSHARE\_UNIVERSES]BEYESF.DAT;1 **FTI\_FULL\_AUTOGEN\_BARCHS DISK\$HOT\_FILES:[VMS\$COMMON.SYSEXE]rightslist.dat;2 FTI\_FULL\_AUTOGEN\_BARCHS DISK\$HOT\_FILES:[VMS\$COMMON.SYSEXE]sysuaf.dat;2** FTI\_FULL\_AUTOGEN\_BARCHS DISK\$IA64\_VMS:[VMS\$COMMON.SYSEXE]TCPIP\$HOST.DAT;1 **FTI\_FULL\_AUTOGEN\_BARCHS** DSKDB01:[EXSHARE\_DATABASE]EXSHARE\_DATABASE.DAT;1 **FTI\_FULL\_AUTOGEN\_BARCHS** DSKDB02: [EXSHARE\_SUPP]EXSHARE\_SUPP.DAT;1 **FTI\_FULL\_AUTOGEN\_BARCHS DSKDB02:[EXSHARE\_SUPP]MIFID\_REF\_DATABASE.DAT;1 MIS\_UPDATE\_UNIVERSE\_TOTALS DISK\$HOT\_FILES:[VMS\$COMMON.SYSEXE]rightslist.dat;2 MIS\_UPDATE\_UNIVERSE\_TOTALS DISK\$HOT\_FILES:[VMS\$COMMON.SYSEXE]sysuaf.dat;2 MIS\_UPDATE\_UNIVERSE\_TOTALS DISK\$IA64\_VMS:[VMS\$COMMON.SYSEXE]TCPIP\$HOST.DAT;1 MIS\_UPDATE\_UNIVERSE\_TOTALS DSKDB07:[EXSHARE\_UNIVERSES]EQTIES.DAT;68 QUEUEINQUIRY DISK\$HOT\_FILES:[VMS\$COMMON.SYSEXE]sysuaf.dat;2** SSG\_PROCESSOR **DISK\$HOT\_FILES:[VMS\$COMMON.SYSEXE]rightslist.dat;2** SSG\_PROCESSOR  $DISK$IAG4$  VMS:[VMS\$COMMON.SYSEXE]TCPIP\$HOST.DAT;1 **SSG\_PROCESSOR DSKDB04:[EXSHARE\_EXSHARE]EXCHG\_LC.DAT;2** SSG\_PROCESSOR **DISKDB04:** [EXSHARE\_EXSHARE]EXTCUR.DAT;16 SSG\_PROCESSOR DSKDB04 S03:[EXSHARE\_EXSHARE]C1.DAT;1 SSG\_PROCESSOR  $DSKDB04$  S03: [EXSHARE EXSHARE]EXTCTY.DAT;14 SSG\_PROCESSOR  $DSKDB04$  S03: [EXSHARE EXSHARE] FTICE2.DAT;2 **SSG\_PROCESSOR DSKDB04\_S03:[EXSHARE\_EXSHARE]ISOCTY.DAT;6** SSG\_PROCESSOR  $DSKDB10:[COMSTOCK]FTS$  CMSTK EXSHARE.DAT;2 SSG\_PROCESSOR  $DSKDB10: [COMSTOCK] FTS$  CMSTK MASTER XREF.DAT;845 SSG\_PROCESSOR **DSKDB10:**[RTS\_SNAPS]RTS\_1630.DAT;402 SUBMIT **DISK\$HOT\_FILES:**[VMS\$COMMON.SYSEXE]sysuaf.dat;2 UM V4 DSKDB04: [EXBOND DATABASE]EXBOND DATABASE.DAT;1

**UM\_V4 DSKDB09:[BONDEYE\_DATABASE]BONDEYE.DAT;180**

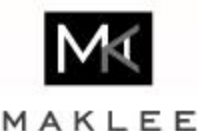

## RMS Default Values

MAKLEE

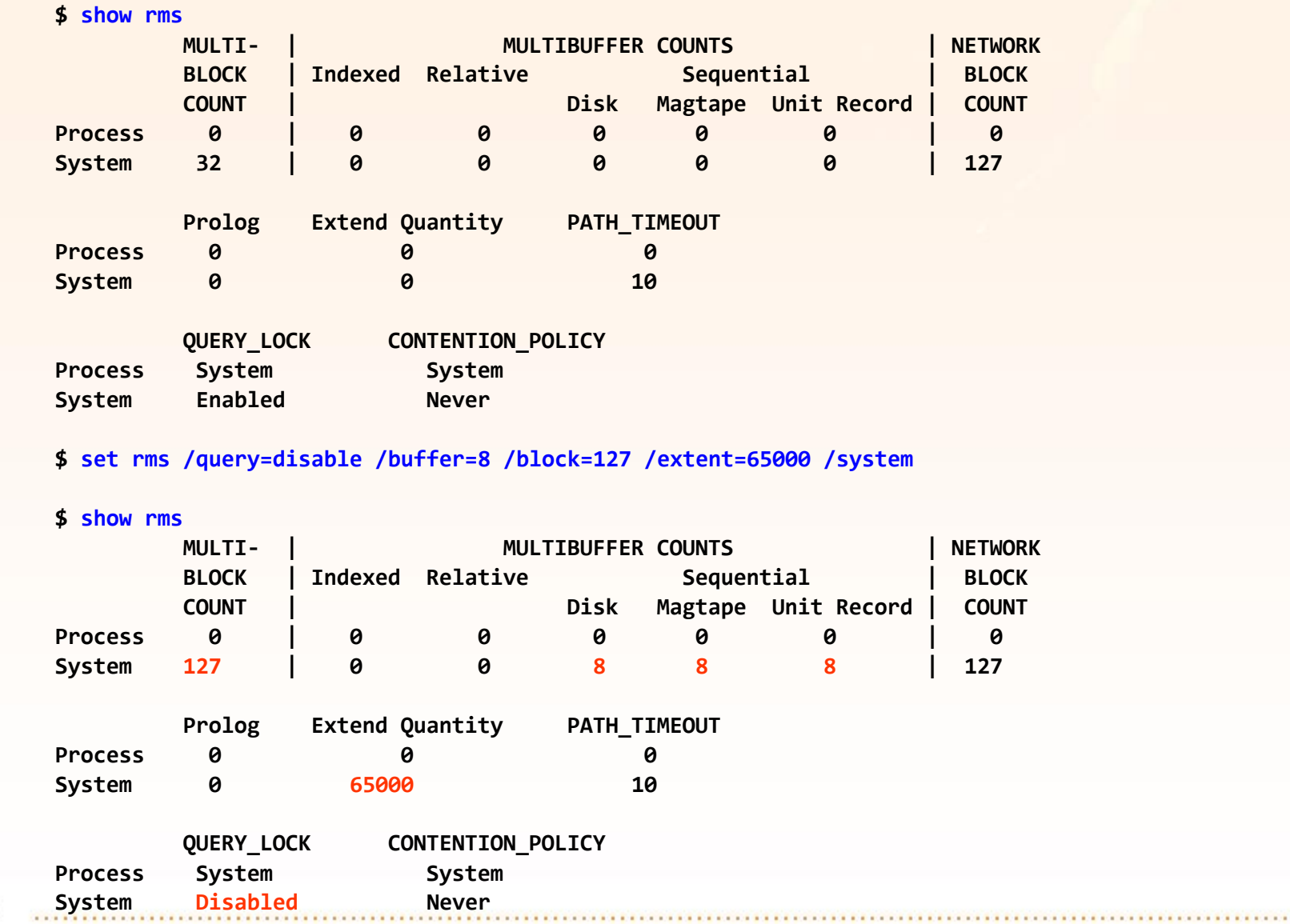

"Black Hole"

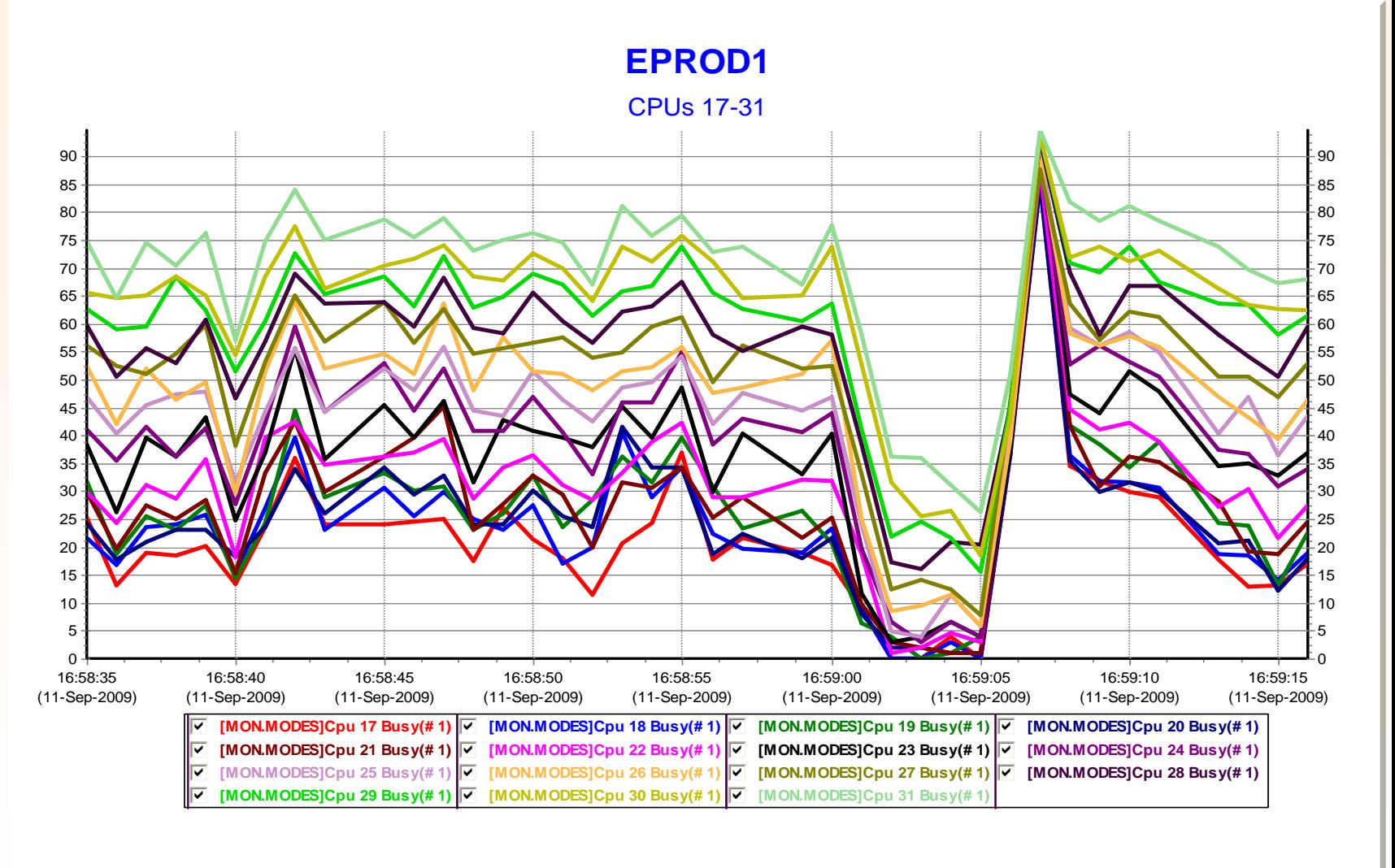

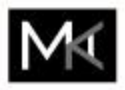

MAKLEE

#### TCPIP Hostname Translation

- When TCPIP needs to translate a hostname to an IP address the order is
	- SYS\$SYSTEM:TCPIP\$HOST.DAT
	- TCPIP\$ETC:IPNODES.DAT
	- Bind Resolver
- For real time processes, verify all addresses are defined in the local host database

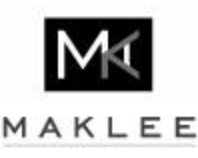

#### Host-Based Shadowing

- Host-based volume shadowing between local and remote data centers
- Ensure that system reads data from local shadowset member
	- Set local systems SHADOW\_SITE\_ID to 1
	- Set local disks site id to 1
		- \$ set device / site=1 \$1\$dga30xxx
	- Set remote disks site id to 2
		- \$ set device / site=2 \$1\$dga28xxx

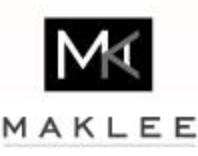

#### JAVA\$60 SETUP Procedure

- JAVA\$60 SETUP procedure will define incorrect logicals and not use installed images, unless the semi-colon for the file version is removed
- If a logical pointing to a shareable image contains a semi-colon at the end, then the image activator will find the file and use it, but we want to use the memory resident version instead
- Modify JAVA\$60 SETUP procedure to remove trailing semi-colons
	- DISK\$JAVA111:[VMS\$COMMON.JAVA\$60.COM]JAVA\$60\_SETUP.COM
	- Example:
		-

•  $[...]JAVA$JAVA SHR.E $(KE; )$  -> [...]JAVA$JAVA SHR.EXE$ 

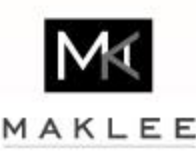

#### Installing Java Images Resident

- Following procedure will install Java6 images memory resident and with shared address space
	- Order of install commands is important due to shared address space
	- Logical names are required to resolve dependancies

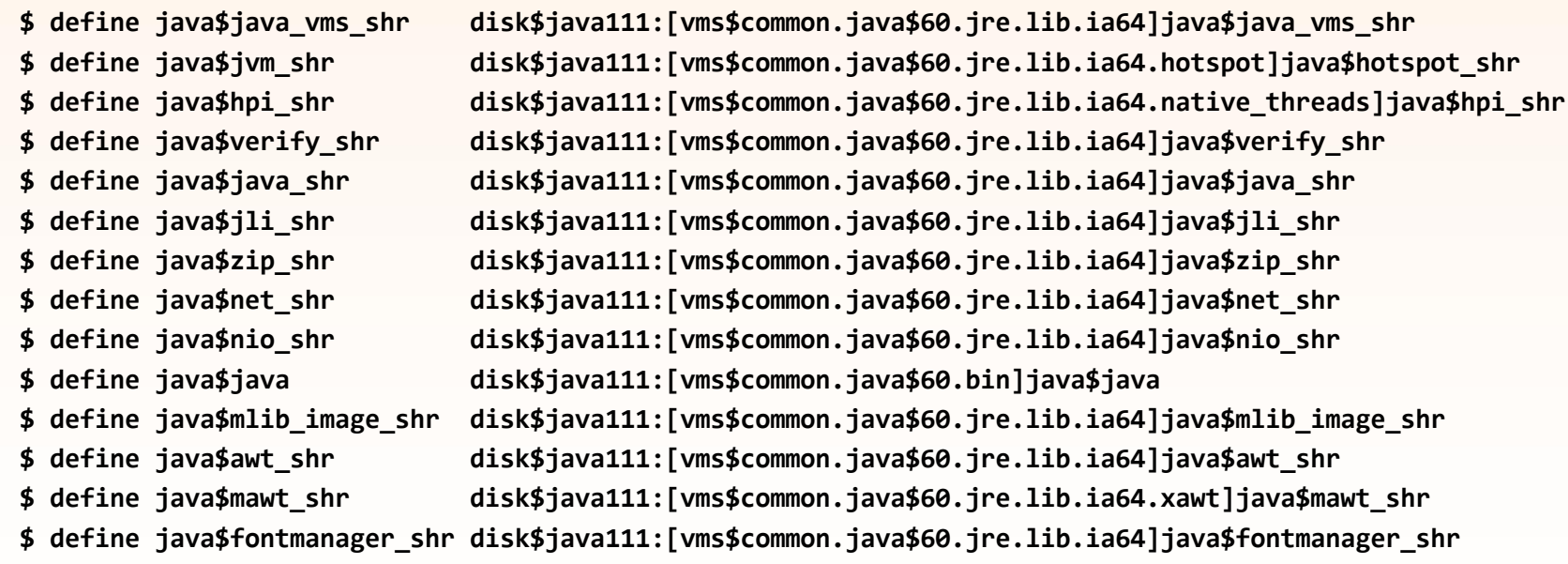

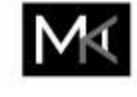

**\$ install repl/open/head/shar=addr/resi java\$java\_vms\_shr \$ install repl/open/head/shar=addr/resi java\$jvm\_shr \$ install repl/open/head/shar=addr/resi java\$hpi\_shr \$ install repl/open/head/shar=addr/resi java\$verify\_shr \$ install repl/open/head/shar=addr/resi java\$java\_shr \$ install repl/open/head/shar=addr/resi java\$jli\_shr \$ install repl/open/head/shar=addr/resi java\$zip\_shr \$ install repl/open/head/shar=addr/resi java\$net\_shr \$ install repl/open/head/shar=addr/resi java\$nio\_shr \$ install repl/open/head/shar=addr/resi java\$java \$ install repl/open/head/shar=addr/resi java\$mlib\_image\_shr \$ install repl/open/head/shar=addr/resi java\$awt\_shr \$ install repl/open/head/shar=addr/resi java\$mawt\_shr \$ install repl/open/head/shar=addr/resi java\$fontmanager\_shr**

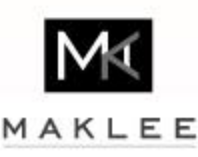

#### Queue Full

- Use SANCP utility to check for "queue full" and reduced "credits available"
	- Dev I/Os number concurrent I/Os in flight
	- Cred I/Os number of pending I/Os because no credit available
	- QF seen number of queue full event seen
	- Cred Avl number of credits available (resources available)
- After a queue full event, OpenVMS will throttle, but should reset the credits once things are back to normal
	- This is a VMS bug which re-appeared, need to log a call with HP
- Use SANCP to reset credits available if too low
	- \$ mc sancp set wwid /pro=hsv360 /port=5001.4380.1137.461A /default

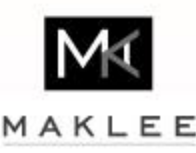

SAN Queue Full

#### **\$ mc sancp show wwid**

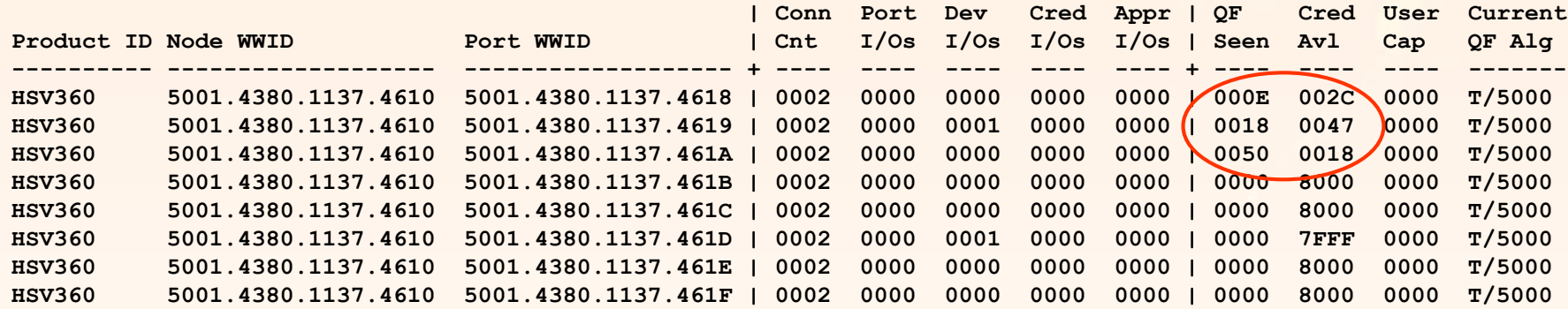

#### **\$ mc sancp set wwid/prod=HSV360/default**

. . . . . . . . . . . . .

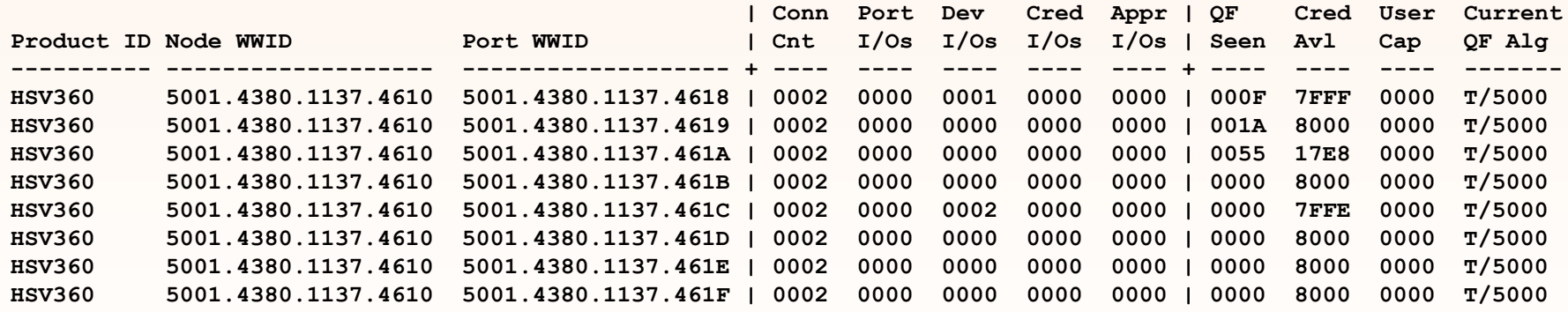

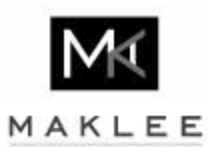

#### SDA Extensions

- Many SDA extensions are shipping with OpenVMS
	- Rarely documented
- Same concept for all tracing tools
	- Loadable execlet xxx\$DEBUG.EXE in SYS\$LOADABLE\_IMAGES
	- User-mode SDA extension xxx\$SDA.EXE in SYS\$SHARE
- **Usage** 
	- SDA> xxx help
	- SDA> xxx LOAD
	- SDA> xxx START TRACE /BUFFER=2000
	- SDA> xxx SHOW TRACE
	- SDA> xxx STOP TRACE

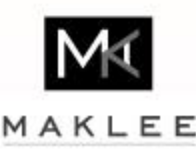

#### SDA Extensions (cont'd)

- Incomplete list
	- CNX Connection Manager tracing
	- FC Fibrechannel tracing
	- FLT Alignment Fault tracing
	- IO Buffered and Direct IO tracing
	- LCK Lock Manager tracing
	- LNM Logical Name tracing
	- RMS RMS tracing
	- SPL Spinlock tracing
	- RDB Rdb Lock tracing
	- TR Debug and trace print

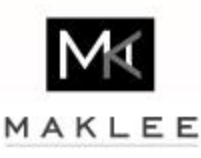

#### Buffered and Direct I/O Tracing

- Drill down on MONITOR IO if high I/O rate
- Who is doing all those buffered I/Os?
- Which device is doing most of the direct I/Os?
- Collect I/O per process
	- SDA> IO START TRACE
	- SDA> IO START COLLECT /PROCESS
	- SDA> IO SHOW COLLECT
- Collect I/O per device
	- SDA> IO START TRACE
	- SDA> IO START COLLECT /DEVICE
	- SDA> IO SHOW COLLECT

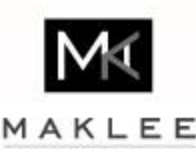

### Buffered and Direct I/O Tracing (cont

- Collect file system activity (XQP)
	- SDA> TR LOAD
	- SDA> TR START TRACE
	- SDA> IO START TRACE /XQP
	- SDA> TR SHOW TRACE

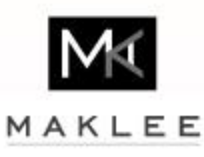

#### Lock Manager Tracing

- Drills down MONITOR LOCK and MONITOR DLOCK if high locking activity
- Which resource tree is having the highest activity?
- Where are resources mastered?
- How busy is the dedicated lock manager?
- Which process does heavy locking?
- Lock manager statistic example
	- SDA> LCK STATISTIC
- Active resource tree example
	- SDA> LCK SHOW ACTIVE

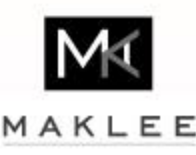

#### Lock Manager Tracing (cont'd)

- Dedicated lock manager usage
	- SDA> LCK SHOW LCKMGR /INTERVAL=10 /REP=10
- Per-Process lock activity example
	- SDA> LCK LOAD
	- SDA> LCK START TRACE
	- SDA> LCK START COLLECT /PROCESS
	- SDA> LCK SHOW COLLECT

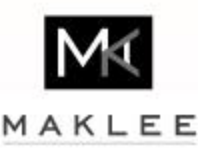

#### Rdb Lock Decoding and Tracing

- Only RDB\$SDA, no loadable execlet required
- Ships with sources and build procedure in SYS\$EXAMPLES (V7.3-2) and also a ready image (V8.1 or better)
- Understands Rdb resources and decodes them into verbose readable format
- Can quickly identify what Rdb database, page and/or record lock is blocking a process
	- SDA> RDB SHOW PROCESS /ID=xxx /WAITING /CONVERT
- Can also monitor Rdb resource contentions
	- SDA> RDB SHOW CONTENTION /INTERVAL=0.5
- Can identify active and heavily Rdb databases
	- SDA> RDB SHOW ACTIVE

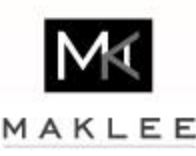